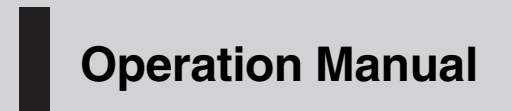

CD RDS RECEIVER CD RDS ПРИЕМНИК

# DEH-2020MP DEH-2000MPB DEH-2000MP

Italiano

### <span id="page-1-0"></span>Sommario

# Grazie per aver acquistato questo prodotto Pioneer.

Leggere attentamente queste istruzioni operative, in modo da imparare come azionare correttamente il modello. Dopo aver terminato la lettura delle istruzioni, conservare questo manuale in un luogo sicuro, per consultazione futura.

#### **m** [Prima di iniziare](#page-2-0)

[Informazioni sull](#page-2-0)'unità 3 [Visita il nostro sito Web](#page-3-0) 4

[Protezione antifurto dell](#page-3-0)'unità 4

- [Rimozione del frontalino](#page-3-0) 4
- [Montaggio del frontalino](#page-3-0) 4

#### [Funzionamento dell](#page-4-0)'unità

[Nomenclatura](#page-4-0) 5

- $-$  [Unità principale](#page-4-0) 5
- $-$  [Display LCD](#page-4-0) 5
- [Funzionamento di base](#page-5-0) 6
	- Accensione dell'[unità e selezione di](#page-5-0) [una sorgente](#page-5-0)  $6$
	- [Regolazione del volume](#page-6-0) 7
	- [Spegnimento dell](#page-6-0)'unità 7
- [Sintonizzatore](#page-6-0) **7** 
	- [Ascolto della radio](#page-6-0) 7
	- [Memorizzazione e richiamo delle](#page-6-0) [frequenze di trasmissione](#page-6-0) 7
	- $-$  [Sintonizzazione di segnali forti](#page-6-0) 7
	- [Memorizzazione delle frequenze di](#page-7-0) [trasmissione più forti](#page-7-0) 8
	- $-$  [Scorrimento del display RDS](#page-7-0)  $8$
	- [Ricezione della trasmissione di allarme](#page-7-0) [PTY](#page-7-0) 8
	- $-$  [Selezione di frequenze alternative](#page-7-0)  $8$
	- $-$  [Ricezione dei notiziari sul traffico](#page-8-0)  $9$
- [Lettore incorporato](#page-9-0) 10
	- [Riproduzione di un disco](#page-9-0) 10
	- [Riproduzione ripetuta](#page-10-0) 11
	- [Riproduzione di brani in ordine](#page-10-0) [casuale](#page-10-0) 11
	- [Scansione dei brani o delle cartelle](#page-10-0) 11
	- [Pausa della riproduzione di un](#page-10-0) [disco](#page-10-0) 11
	- [Uso della compressione e della](#page-11-0) [funzione BMX](#page-11-0) 12
- [Ricerca ogni 10 brani nel disco o nella](#page-11-0) [cartella corrente](#page-11-0) 12
- [Visualizzazione delle informazioni di](#page-11-0)
	- [testo su un disco](#page-11-0) **12**
- [Regolazione dell](#page-12-0)'audio 13
	- [Uso della regolazione del](#page-12-0) [bilanciamento](#page-12-0) 13
	- Uso dell'[equalizzatore](#page-12-0) 13
	- [Regolazione delle curve](#page-12-0)
	- d'[equalizzazione](#page-12-0) 13
	- [Regolazione della sonorità](#page-13-0) 14
	- [Regolazione dei livelli delle](#page-13-0)
		- [sorgenti](#page-13-0) 14
- [Altre funzioni](#page-13-0) 14
	- [Regolazione delle impostazioni](#page-13-0) [iniziali](#page-13-0) 14
	- [Impostazione del passo di](#page-13-0) [sintonizzazione FM](#page-13-0) 14
	- [Attivazione/disattivazione della ricerca](#page-14-0) [automatica PI](#page-14-0) 15
	- [Attivazione/disattivazione](#page-14-0) dell'[impostazione di un apparecchio](#page-14-0) [ausiliario](#page-14-0) 15
	- [Riduzione del consumo della](#page-14-0) [batteria](#page-14-0) 15
	- [Impostazione del display](#page-14-0) [multilingue](#page-14-0) 15
	- [Silenziamento del suono](#page-14-0) 15

### [Informazioni supplementari](#page-16-0)

[Messaggi di errore](#page-16-0) 17 Linee guida per l'[uso dei dischi e del](#page-16-0) [lettore](#page-16-0) 17 [Dual Disc](#page-17-0) 18 [File audio compressi](#page-17-0) 18 – [Esempio di gerarchia](#page-17-0) 18 – [Compatibilità audio compressa](#page-18-0) 19 [Tabella dei caratteri cirillici](#page-18-0) 19 [Dati tecnici](#page-19-0) 20

 $\mathbf 2$ 

# <span id="page-2-0"></span>Prima di iniziare

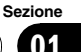

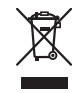

Se si vuole eliminare questo prodotto, non gettarlo insieme ai rifiuti domestici. Esiste un sistema di raccolta differenziata in conformità alle leggi che richiedono appositi trattamenti, recupero e riciclo.

Gli utenti privati dei Paesi membri dell'Unione Europea, della Svizzera e della Norvegia possono portare i propri prodotti elettronici gratuitamente presso i centri di raccolta specificati o presso il rivenditore al dettaglio (se l'acquisto è stato eseguito presso un rivenditore di questo tipo).

Per i Paesi non specificati in precedenza, contattare le autorità locali per informazioni sul corretto metodo di smaltimento.

In questo modo si garantirà che il prodotto smaltito subisca i processi di trattamento, recupero e riciclaggio necessari per prevenire i potenziali effetti negativi per l'ambiente e la salute umana.

# Informazioni sull'unità

Le frequenze del sintonizzatore di questa unità sono destinate all'uso in Europa occidentale, in Asia, nel Medio Oriente, in Africa e in Oceania. L'uso in altre aree può dare come risultato una ricezione non adeguata. La funzione RDS (Radio Data System) è operativa solo nelle aree in cui esistono stazioni FM che trasmettono segnali RDS.

# **ATTENZIONE**

- ! Non lasciare che questa unità entri a contatto con liquidi, in caso contrario possono verificarsi scosse elettriche. Inoltre, se questa unità entra in contatto con liquidi, può subire danni oppure emettere fumo o surriscaldarsi.
- ! "PRODOTTO LASER DI CLASSE 1"

Questo prodotto contiene un diodo a laser di classe superiore a 1. Per la sicurezza continua, non rimuovere nessuna copertura o cercare di accedere all'interno del prodotto. Rivolgersi a personale qualificato per qualsiasi intervento di servizio.

- ! Il CarStereo-Pass Pioneer può essere usato solo in Germania.
- ! Tenere questo manuale a portata di mano come riferimento per le procedure e le precauzioni operative.
- ! Mantenere sempre il volume abbastanza basso, in modo da poter udire i suoni provenienti dall'esterno del veicolo.
- Proteggere questa unità dall'umidità.
- Se la batteria viene scollegata o si scarica, la memoria delle preselezioni viene cancellata e deve essere riprogrammata.
- ! Nel caso che questo prodotto non funzioni correttamente, contattare il rivenditore o il Centro di assistenza autorizzato Pioneer più vicino.

### Informazioni sul formato WMA

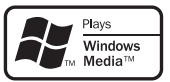

Il logo Windows Media™ stampato sulla confezione indica che questa unità può riprodurre dati WMA.

WMA è l'acronimo di Windows Media Audio e si riferisce a una tecnologia di compressione audio sviluppata da Microsoft Corporation. I dati WMA possono essere codificati utilizzando Windows Media Player versione 7 o successiva.

Windows Media e il logo Windows sono marchi o marchi registrati di Microsoft Corporation negli Stati Uniti e/o in altri Paesi.

! A seconda dell'applicazione utilizzata per codificare i file WMA, questa unità potrebbe non funzionare correttamente.

 $3$ 

#### Informazioni sul formato MP3

La fornitura di questo prodotto prevede il trasferimento di una licenza esclusivamente per uso privato, non-commerciale e non prevede la concessione di una licenza, né implica qualsiasi diritto a utilizzare questo prodotto in qualsiasi trasmissione in diretta commerciale (ovvero, che generi profitti) terrestre, via satellite, cavo e/o tramite altro mezzo, trasmissioni/ diffusioni tramite Internet, Intranet e/o altre reti o in altri sistemi elettronici di distribuzione di contenuti, come applicazioni di trasmissione audio a pagamento o audio-on-demand. Per tali usi è necessaria una licenza specifica. Per dettagli, visitare

http://www.mp3licensing.com.

# Visita il nostro sito Web

Visita il seguente sito Web:

#### http://www.pioneer.it

- ! Potrai registrare il tuo prodotto. Pioneer conserverà i dettagli dell'acquisto per agevolare il riferimento a tali informazioni nel caso di una richiesta di risarcimento assicurativa, come in caso di furto o smarrimento.
- ! Sul nostro sito Web sono disponibili le informazioni più recenti su Pioneer Corporation.<sup>1</sup>

### Protezione antifurto dell'unità

È possibile staccare il frontalino per scoraggiare i furti.

# Importante

 $\overline{4}$  It

- ! Rimuovere o montare il frontalino delicatamente.
- ! Evitare di sottoporre il frontalino a urti eccessivi.
- . Mantenere il frontalino lontano dalla luce solare diretta e dalle alte temperature.

### Rimozione del frontalino

1 Premere DETACH per sganciare il frontalino.

2 Afferrare il frontalino e rimuoverlo.

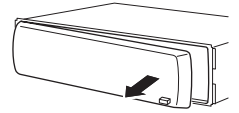

3 Inserire il frontalino nella custodia protettiva fornita, per conservarlo in sicurezza.

### Montaggio del frontalino

### 1 Far scorrere il frontalino verso sinistra fino a che non si sente un clic.

Il frontalino e l'unità principale si collegano sul lato sinistro. Accertarsi che il frontalino sia stato collegato all'unità principale.

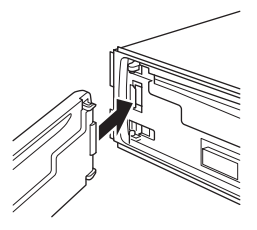

### 2 Premere il lato destro del frontalino fino a quando è saldamente installato.

■ Se non è stato possibile collegare il frontalino all'unità principale, riprovare. Se si applica una forza eccessiva per collegare il frontalino, questo potrebbe venire danneggiato.

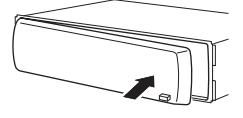

 $\Box$ 

<span id="page-3-0"></span>01

Sezione

# <span id="page-4-0"></span>Nomenclatura

# Unità principale

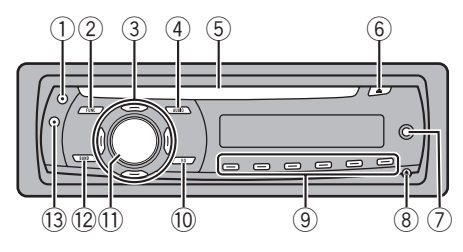

### 1 Tasto TA

Premere per attivare o disattivare la funzione TA. Premere e tenere premuto per attivare o disattivare la funzione AF.

### 2 Tasto FUNCTION

Premere questo tasto per richiamare il menu delle funzioni quando si controlla una sorgente.

### $(3)$  Tasti  $\triangle$ / $\nabla$ / $\blacktriangleleft$ / $\blacktriangleright$

Premere questi tasti per eseguire la sintonizzazione manuale, l'avanzamento rapido, la modalità inversa e i comandi per la ricerca dei brani. Vengono inoltre utilizzati per controllare alcune funzioni.

### 4 Tasto AUDIO

Premere questo tasto per selezionare i diversi controlli della qualità audio.

### 5 Vano d'inserimento dei dischi

Inserire un disco da riprodurre.

### 6 Tasto EJECT

Premere questo tasto per espellere un CD dal lettore CD incorporato.

### 7 Connettore di ingresso ausiliario (AUX) (connettore stereo da 3,5 mm)

Utilizzare questo connettore per collegare un apparecchio ausiliario.

### 8 Tasto DETACH

Premere questo tasto per rimuovere il frontalino dall'unità centrale.

### $\circledR$  Tasti da 1 a 6

Premere questi tasti per eseguire la preselezione sintonia.

### 10 Tasto FO

Premere questo tasto per selezionare le varie curve d'equalizzazione. Premere e tenere premuto per attivare o disattivare la sonorità.

### **11) Tasto SOURCE, VOLUME**

Questa unità viene accesa selezionando una sorgente. Premere questo tasto per passare in rassegna tutte le sorgenti disponibili.

Premere e tenere premuto per richiamare il menu delle impostazioni iniziali quando le sorgenti sono disattivate.

Ruotarlo per alzare o abbassare il volume.

### <sup>(2)</sup> Tasto BAND

Premere questo tasto per selezionare una delle due bande FM o la banda MW/LW e per annullare la modalità di controllo delle funzioni.

### 13 Tasto DISPLAY

Premere questo tasto per selezionare diversi display.

### Display LCD

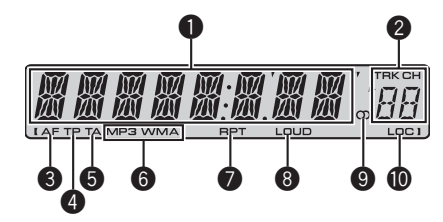

### **1** Sezione del display principale

Mostra le diverse informazioni come la banda, il tempo di riproduzione e le altre informazioni.

- Sintonizzatore Vengono visualizzate la banda e la frequenza.
- ! RDS

<span id="page-5-0"></span>Viene visualizzato il nome di servizio del programma, le informazioni PTY o la frequenza.

- Lettore CD incorporato (CD audio) Viene visualizzato il tempo di riproduzione trascorso.
- Lettore CD incorporato (dischi WMA/ MP3/WAV) Vengono visualizzati il numero della cartella e il tempo di riproduzione trascorso.
- Configurazione iniziale e audio Vengono visualizzati i nomi delle funzioni e lo stato di configurazione.

### 2 Indicatore del numero di preselezione/ numero del brano

Mostra il numero del brano o il numero di preselezione.

! Se viene selezionato un numero di brano pari o superiore a 100, si accende  $\blacktriangleright$  a sinistra dell'indicatore del numero di brano.

### <sup>3</sup> Indicatore AF

Mostra se è attivata la funzione AF (ricerca delle frequenze alternative).

### **4** Indicatore TP

Mostra quando si è sintonizzata una stazione TP.

### **6** Indicatore TA

Mostra se è attivata la funzione TA (standby per i notiziari sul traffico).

### 6 Indicatore MP3/WMA

Mostra il tipo di disco correntemente in riproduzione.

### **8** Indicatore RPT

Indica l'attivazione della riproduzione ripetuta.

### **8** Indicatore LOUD

Viene visualizzato sul display quando è attivata la funzione di sonorità.

### $\bullet$  Indicatore stereo ( $\circlearrowright$ )

Mostra quando la frequenza selezionata viene trasmessa in stereo.

### **1** Indicatore LOC

Mostra l'attivazione della ricerca di sintonia in modo locale.<sup>[1]</sup>

# Funzionamento di base

### Accensione dell'unità e selezione di una sorgente

È possibile selezionare la sorgente che si desidera ascoltare. Per attivare il lettore CD incorporato, inserire un disco nell'unità (vedere [a](#page-9-0) [pagina 10\)](#page-9-0).

### **• Premere SOURCE per selezionare una** sorgente.

Premere ripetutamente **SOURCE** per passare a una delle sorgenti seguenti:

### Sintonizzatore—Lettore CD incorporato— AUX

# **Note**

- Nei casi seguenti, la sorgente sonora non cambia:
	- Quando nell'unità non è stato inserito nessun disco.
	- Quando AUX (ingresso ausiliario) è disattivato (off) (vedere [a pagina 15](#page-14-0)).
- ! Per impostazione predefinita, la sorgente AUX è attivata. Disattivare la sorgente AUX quando non viene utilizzata (vedere [Attivazione/disatti](#page-14-0)vazione dell*'*[impostazione di un apparecchio](#page-14-0) ausiliario [a pagina 15](#page-14-0)).
- ! Quando il conduttore isolato blu/bianco di questa unità viene collegato al terminale di controllo del relè dell'antenna automatica, l'antenna dell'automobile si estende quando si accende l'unità. Per ritirare l'antenna, spegnere la sorgente.

 $\overline{6}$  It

### <span id="page-6-0"></span>Regolazione del volume

% Usare VOLUME per regolare il livello sonoro.

### Spegnimento dell'unità

**•** Premere e tenere premuto SOURCE fino a quando l'unità non si spegne.

# Sintonizzatore

### Ascolto della radio

1 Premere SOURCE per selezionare il sintonizzatore.

### 2 Premere BAND per selezionare una banda.

Premere BAND fino a quando viene visualizzata la banda desiderata (F1, F2 per FM o MW/LW).

### 3 Per eseguire la sintonizzazione manuale, premere brevemente  $\triangleleft$  o  $\triangleright$ .

#### 4 Per eseguire la ricerca di sintonia, premere e tenere premuto  $\triangleleft$  o  $\triangleright$  per circa un secondo e poi rilasciare.

Il sintonizzatore esegue la scansione delle frequenze fino a quando non trova un segnale abbastanza forte per una buona ricezione.

■ È possibile annullare la ricerca di sintonia premendo brevemente  $\blacktriangleleft$  o  $\blacktriangleright$ .

■ Se si preme e si tiene premuto  $\blacktriangleleft$  o  $\blacktriangleright$  è possibile saltare le stazioni. La ricerca di sintonia viene avviata non appena si rilascia il tasto.

### Memorizzazione e richiamo delle frequenze di trasmissione

Quando viene individuata una frequenza che si desidera memorizzare, premere uno dei tasti di preselezione sintonia da 1 a 6, mantenendolo premuto fino a quando il numero di preselezione non cessa di lampeggiare.

È possibile richiamare la stazione radio memorizzata premendo il tasto di preselezione sintonia.

 $\bullet$  È possibile memorizzare fino a 12 stazioni FM, 6 per ognuna delle due bande FM, e 6 stazioni MW/IW.

**Premere**  $\triangle$  **o**  $\nabla$  per richiamare dalla memoria le stazioni radio.

### Sintonizzazione di segnali forti

La ricerca di sintonia in modo locale consente di sintonizzare solo le stazioni radio con segnali radio sufficientemente forti per una buona ricezione.

### Premere FUNCTION per selezionare LOCAL.

2 Premere  $\triangle$  o  $\nabla$  per attivare e disattivare la ricerca di sintonia in modo locale.

### 3 Premere  $\triangleleft$  o  $\triangleright$  per impostare la sensibilità.

FM: LOCAL 1—LOCAL 2—LOCAL 3— LOCAL 4

### MW/LW: LOCAL 1—LOCAL 2

L'impostazione LOCAL 4 consente la ricezione solo delle stazioni più forti, mentre le impostazioni più basse consentono di ricevere stazioni sempre più deboli.

 $\overline{7}$ 

### <span id="page-7-0"></span>Memorizzazione delle frequenze di trasmissione più forti

La funzione BSM (memorizzazione delle stazioni migliori) consente di memorizzare automaticamente le sei frequenze di trasmissione più forti assegnandole ai tasti di preselezione sintonia da 1 a 6; una volta memorizzate, è quindi possibile richiamarle con la semplice pressione di un tasto.

 $\bullet$  La memorizzazione delle frequenze di trasmissione tramite la funzione BSM può comportare la sostituzione delle frequenze di trasmissione memorizzate usando i tasti da 1 a 6.

### 1 Premere FUNCTION per selezionare BSM.

### 2 Premere ▲ per attivare la funzione BSM.

Le sei frequenze di trasmissione più forti vengono memorizzate in ordine decrescente di forza del segnale.

■ Per annullare il processo di memorizzazione, premere  $\blacktriangledown$ .

### Scorrimento del display RDS

Il sistema RDS (radio data system) contiene informazioni impercettibili che facilitano la ricerca delle stazioni radio.

- ! Il servizio RDS non viene fornito da tutte le stazioni.
- ! Le funzioni RDS come AF e TA sono attive solo quando la radio è sintonizzata su una stazione RDS.

### **•** Premere DISPLAY.

Se si preme ripetutamente DISPLAY, sul display vengono visualizzate le impostazioni seguenti:

Nome di servizio del programma—Informazioni PTY—Frequenza

■ Le informazioni PTY e la frequenza vengono visualizzate sul display per otto secondi.

### Elenco PTY

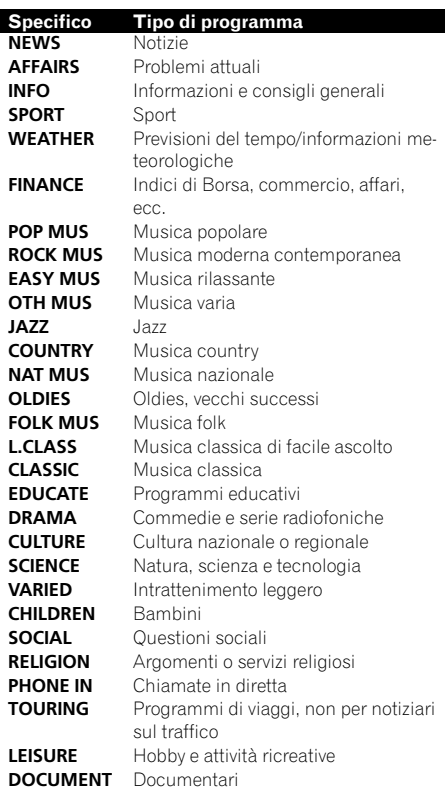

### Ricezione della trasmissione di allarme PTY

Quando viene trasmesso il codice di allarme PTY, l'unità lo riceve automaticamente (viene visualizzata l'indicazione ALARM). Al termine della trasmissione, il sistema torna alla sorgente precedente.

• È possibile annullare un annuncio di emergenza premendo TA.

### Selezione di frequenze alternative

Se il sintonizzatore riceve un segnale debole, l'unità ricerca automaticamente una stazione diversa della stessa rete.

<u>8 ) It</u>

### <span id="page-8-0"></span>**•** Premere e tenere premuto TA per attivare o disattivare la funzione AF (ricerca delle frequenze alternative).

# **2** Note

- È inoltre possibile attivare o disattivare la funzione AF dal menu che viene visualizzato premendo FUNCTION.
- ! Quando la funzione AF è attivata, solo le stazioni RDS vengono sintonizzate durante la ricerca di sintonia o la funzione BSM.
- ! Quando si richiama una stazione preselezionata, il sintonizzatore può aggiornare la stazione preselezionata con una nuova frequenza tratta dall'elenco AF delle stazioni. (Questa funzione è disponibile solo quando si usano le preselezioni delle bande F1 o F2.) Sul display non viene visualizzato nessun numero di preselezione se i dati RDS relativi alla stazione ricevuta differiscono da quelli relativi alla stazione memorizzata in origine.
- ! Durante una ricerca di frequenza AF, l'audio può essere temporaneamente interrotto da un altro programma.
- È possibile attivare o disattivare la funzione AF in modo indipendente per ogni banda FM.

### Uso della ricerca PI

Se il sintonizzatore non riesce a trovare una stazione adatta o se la ricezione si indebolisce, l'unità ricerca automaticamente una stazione diversa con la stessa programmazione. Durante la ricerca, viene visualizzata l'indicazione PI SEEK e l'uscita viene silenziata.

### Uso della funzione di ricerca automatica PI per le stazioni preselezionate

Quando non risulta possibile richiamare le stazioni preselezionate, come ad esempio nel corso di lunghi viaggi, è possibile impostare l'unità in modo che esegua la ricerca PI durante il richiamo delle stazioni preselezionate stesse.

! L'impostazione predefinita della ricerca automatica PI è disattivata. Vedere [Attiva-](#page-14-0) [zione/disattivazione della ricerca automatica](#page-14-0) Pl [a pagina 15](#page-14-0).

### Limitazione delle stazioni alla programmazione regionale

Quando si utilizza la funzione AF, la funzione regionale limita la selezione a stazioni che trasmettono programmi regionali.

### 1 Premere FUNCTION per selezionare REG.

### 2 Premere  $\triangle$  o  $\nabla$  per attivare o disattivare la funzione regionale.

# Note

- ! I programmi regionali e le reti regionali sono organizzati in modo diverso a seconda del Paese (cioè, possono cambiare a seconda dell'ora, dello Stato o dell'area di trasmissione).
- ! Il numero della preselezione può scomparire dal display se il sintonizzatore si sintonizza su una stazione regionale diversa dalla stazione selezionata in origine.
- ! La funzione regionale può essere attivata o disattivata in modo indipendente per ogni banda FM.

# Ricezione dei notiziari sul traffico

La funzione TA (attesa di notiziari sul traffico) consente di ricevere automaticamente i notiziari sul traffico, indipendentemente dalla sorgente che si sta ascoltando. È possibile attivare la funzione TA sia per una stazione TP (una stazione che trasmette informazioni sul traffico) sia per una stazione TP con estensione alle altre stazioni del network (una stazione che trasmette informazioni che forniscono rinvii a stazioni TP).

### 1 Sintonizzarsi su una stazione TP o su una stazione TP con estensione alle altre stazioni del network.

L'indicatore TP si accende.

### <span id="page-9-0"></span>2 Premere TA per attivare l'attesa di notiziari sul traffico.

■ Per disattivare la modalità di attesa di notiziari sul traffico, premere nuovamente TA.

### 3 Usare VOLUME per regolare il volume TA quando inizia un notiziario sul traffico.

Il volume appena impostato viene memorizzato e richiamato per i notiziari sul traffico successivi.

#### 4 Per annullare il notiziario sul traffico, premere TA mentre è in corso la ricezione del notiziario sul traffico.

Il sintonizzatore torna alla sorgente originale ma resta in modalità di attesa fino a quando si preme di nuovo TA.

# Note

- ! La funzione TA può essere attivata e disattivata anche dal menu visualizzato premendo FUNCTION.
- ! Dopo la ricezione di un notiziario sul traffico, il sistema torna alla sorgente originale.
- ! Quando la funzione TA è attivata, solo le stazioni TP e le stazioni TP con estensione alle altre stazioni del network vengono sintonizzate durante la ricerca di sintonia o la funzione  $BSM.$

# Lettore incorporato

### Riproduzione di un disco

### 1 Inserire un CD (CD-ROM) nel vano d'inserimento dei dischi.

La riproduzione viene avviata automaticamente.

### # Accertarsi di inserire il disco con l'etichetta rivolta verso l'alto.

Dopo aver inserito un CD (CD-ROM), premere SOURCE per selezionare il lettore CD incorporato.

■ È possibile espellere un CD (CD-ROM) premendo EJECT.

### 2 Premere  $\triangle$  o  $\nabla$  per selezionare una cartella quando si riproduce un file audio compresso.

# Non è possibile selezionare una cartella in cui non sono memorizzati file audio compressi.

■ Per ritornare alla cartella 01 (PRINCIPALE), premere e tenere premuto **BAND**. Tuttavia, se la cartella 01 (PRINCIPALE) non contiene file, la riproduzione comincia dalla cartella 02.

### 3 Per eseguire l'avanzamento rapido o la modalità inversa, premere e tenere premuto  $\triangleleft$  o  $\triangleright$ .

Se si seleziona ROUGH, se si preme e si tiene premuto < o b, è possibile ricercare ogni 10 brani del disco (cartella) corrente. (Vedere [Ricerca](#page-11-0) [ogni 10 brani nel disco o nella cartella corrente](#page-11-0) a [pagina 12.](#page-11-0))

### 4 Per saltare a un altro brano all'indietro o in avanti, premere  $\blacktriangleleft$  o  $\blacktriangleright$ .

# **Note**

- Leggere le avvertenze relative ai dischi e al lettore [a pagina 17](#page-16-0).
- ! Se viene visualizzato un messaggio di errore, ad esempio ERROR-11, vedere [Messaggi di er](#page-16-0)rore [a pagina 17.](#page-16-0)
- In alcuni casi possono intercorrere alcuni istanti tra l'avvio della riproduzione del disco e l'emissione del suono. Durante la lettura viene visualizzata l'indicazione FRMTREAD.
- Quando si riproducono CD-EXTRA o CD MO-DALITÀ MISTA, è possibile alternare tra file audio compressi e CD-DA premendo BAND.
- ! Se si alternano file audio compressi e CD-DA, la riproduzione viene avviata dal primo brano del disco.
- ! Il lettore CD incorporato può riprodurre file audio compressi registrati su CD-ROM. (Vedere [a pagina 18](#page-17-0) per informazioni sui file che è possibile riprodurre.)
- ! Quando si riproducono file registrati come VBR (variable bit rate, velocità bit variabile), è possibile che il tempo di riproduzione trascorso non venga visualizzato correttamente.

10 ) <sub>It</sub>

<span id="page-10-0"></span>! Quando si riproducono file audio compressi, durante l'avanzamento rapido e la modalità inversa non viene emesso audio.

### Riproduzione ripetuta

Con la riproduzione ripetuta viene riprodotto lo stesso brano/cartella nell'intervallo di riproduzione ripetuta selezionato.

#### 1 Premere FUNCTION per selezionare RPT.

#### 2 Premere  $\triangleleft$  o  $\triangleright$  per selezionare l'intervallo di ripetizione.

DSC – Ripete tutti i brani

- TRK Ripete solo il brano corrente
- FLD Ripete la cartella corrente
- Se durante la riproduzione ripetuta si seleziona un'altra cartella, l'intervallo di riproduzione ripetuta cambia in ripetizione di un disco.
- Quando si riproduce un CD, se si esegue la ricerca di un brano o l'avanzamento rapido/la modalità inversa, la riproduzione ripetuta viene annullata automaticamente.
- Quando si riproducono file audio compressi, se si esegue la ricerca di un brano o l'avanzamento rapido/la modalità inversa durante la modalità TRK (ripetizione di un brano), l'intervallo di ripro-
- duzione ripetuta cambia in ripetizione della cartella. ■ Quando viene selezionato FLD (ripetizione
- della cartella), non è possibile riprodurre i brani presenti nelle cartelle secondarie della cartella.
- **Per tornare al display normale, premere** BAND.

### Riproduzione di brani in ordine casuale

I brani contenuti nell'intervallo di ripetizione selezionato vengono riprodotti in ordine casuale.

### 1 Selezionare l'intervallo di ripetizione.

Vedere Riproduzione ripetuta in questa pagina.

### 2 Premere FUNCTION per selezionare RDM.

### 3 Premere  $\triangle$  o  $\nabla$  per attivare o disattivare la riproduzione casuale.

Quando è attivata la riproduzione casuale, sul display viene visualizzata l'indicazione RDM. Se si attiva la riproduzione casuale durante la ripetizione della cartella, sul display viene visualizzata l'indicazione FRDM.

**Per tornare al display normale, premere** BAND.

### Scansione dei brani o delle cartelle

La lettura a scansione consente di eseguire la ricerca di un brano nell'intervallo di ripetizione selezionato.

### 1 Selezionare l'intervallo di ripetizione.

Vedere Riproduzione ripetuta in questa pagina.

### 2 Premere FUNCTION per selezionare SCAN.

### 3 Premere ▲ per attivare la lettura a scansione.

Sul display viene visualizzata l'indicazione SCAN. Vengono riprodotti i primi 10 secondi di ogni brano.

 $\blacksquare$  Se si attiva la lettura a scansione durante **FLD**. sul display viene visualizzata l'indicazione FSCN.

### 4 Quando si trova il brano desiderato, premere  $\blacktriangledown$  per disattivare la lettura a scansione.

■ Se il display è tornato automaticamente alla visualizzazione della riproduzione, selezionare di nuovo SCAN premendo FUNCTION.

■ Dopo che la scansione del disco (o della cartella) è terminata, la riproduzione normale dei brani riprende.

### Pausa della riproduzione di un disco

La pausa consente di arrestare temporaneamente la riproduzione di un disco.

<span id="page-11-0"></span>1 Premere FUNCTION per selezionare PAUSE.

#### 2 Premere  $\triangle$  o  $\nabla$  per attivare o disattivare la pausa.

Per tornare al display normale, premere BAND.

### Uso della compressione e della funzione BMX

L'uso delle funzioni COMP (compressione) e BMX consente di regolare la qualità della riproduzione audio di questa unità.

### 1 Premere FUNCTION per selezionare COMP OFF.

#### 2 Premere  $\triangle$  o  $\nabla$  per selezionare l'impostazione preferita. COMP OFF—COMP 1—COMP 2— COMP OFF—BMX 1—BMX 2

**Per tornare al display normale, premere BAND** 

### Ricerca ogni 10 brani nel disco o nella cartella corrente

È possibile alternare il metodo di ricerca tra avanzamento rapido/modalità inversa e la ricerca ogni 10 brani. Selezionando ROUGH, è possibile cercare ogni 10 brani.

### 1 Premere FUNCTION per selezionare FF/REV.

■ Se in precedenza è stato selezionato il metodo di ricerca ROUGH, viene visualizzato ROUGH.

### 2 Premere  $\blacktriangleright$  per selezionare ROUGH.

- **FF/REV** Avanzamento rapido e modalità inversa
- ROUGH Ricerca ogni 10 brani
- Per selezionare FF/REV, premere  $\blacktriangleleft$ .

### 3 Premere BAND per tornare al display della riproduzione.

### 4 Premere e tenere premuto  $\triangleleft$  o  $\triangleright$  per cercare ogni 10 brani del disco (o della cartella).

■ Se il numero dei brani restanti è inferiore a 10, premendo e tenendo premuto  $\triangleleft$  o  $\triangleright$  viene richiamato il primo (o l'ultimo) brano.

### Visualizzazione delle informazioni di testo su un disco

### **•** Premere DISPLAY.

Se si preme ripetutamente **DISPLAY**, sul display vengono visualizzate le impostazioni seguenti:

### Per i dischi CD TEXT

Tempo di riproduzione—**DISC TTL** (titolo del disco)—**ART NAME** (artista del disco)— TRK TTL (titolo del brano)—ART NAME (artista del brano)

### Per i dischi WMA/MP3

Tempo di riproduzione-FOLDER (nome della cartella)-FILE (nome del file)-TRK TTL (titolo del brano)—**ART NAME** (nome degli artisti) —ALBM TTL (titolo dell'album)—COMMENT (commento)—Velocità in bit

### Per i dischi WAV

Tempo di riproduzione—**FOLDER** (nome della cartella)—FILE (nome del file)—Frequenza di campionamento

# Note

- È possibile scorrere a sinistra del titolo premendo e tenendo premuto DISPLAY.
- $\bullet$  I CD audio che contengono alcune informazioni, ad esempio testo e/o numeri, sono CD TEXT.
- Se su un disco non è stata registrata nessuna informazione specifica, viene visualizzata l'indicazione NO XXXX (ad esempio, NO T-TTL).
- ! Quando si riproducono file WMA registrati come file VBR (variable bit rate, velocità in bit variabile), viene visualizzato il valore medio della velocità in bit.

12) <sub>It</sub>

Italiano

- <span id="page-12-0"></span>. Quando si riproducono file MP3 registrati come file VBR (variable bit rate, velocità in bit variabile), al posto del valore della velocità in bit, viene visualizzata l'indicazione VBR.
- ! A seconda della versione di iTunes® utilizzata per scrivere i file MP3 su un disco, i commenti potrebbero non essere visualizzati correttamente.
	- iTunes è un marchio di Apple Inc., registrato negli Stati Uniti e in altri Paesi.
- ! La frequenza di campionamento visualizzata nel display potrebbe essere abbreviata.

# Regolazione dell'audio

### Uso della regolazione del bilanciamento

L'impostazione della dissolvenza/bilanciamento consente di realizzare un ambiente di ascolto ideale per tutti i posti occupati.

### 1 Premere AUDIO per selezionare FAD.

#### 2 Premere  $\triangle$  o  $\nabla$  per regolare il bilanciamento degli altoparlanti anteriori/posteriori.

Viene visualizzata un'indicazione compresa tra FAD F15 e FAD R15.

**FAD 0** è l'impostazione corretta quando si usano solo due altoparlanti.

### 3 Premere  $\triangleleft$  o  $\triangleright$  per regolare il bilanciamento dell'altoparlante sinistro/destro.

Viene visualizzata un'indicazione compresa tra BAL L15 e BAL R15.

**Per tornare al display normale, premere** BAND.

### Uso dell'equalizzatore

Sono disponibili sei impostazioni per l'equalizzatore memorizzate, agevolmente richiamabili in qualsiasi momento: DYNAMIC, VOCAL, NATURAL, CUSTOM, FLAT e POWERFUL.

- CUSTOM è una curva d'equalizzazione personalizzata, che può essere creata dall'utente.
- $\bullet$  Quando si seleziona **FLAT** non viene effettuata nessuna aggiunta o correzione al suono.

### % Premere EQ per selezionare l'equalizzazione.

Se si preme ripetutamente EQ, sul display vengono visualizzate le seguenti impostazioni dell'equalizzatore:

DYNAMIC—VOCAL—NATURAL—CUSTOM —FLAT—POWERFUL

### Regolazione delle curve d'equalizzazione

L'impostazione della curva d'equalizzazione correntemente selezionata può essere modificata in base alle proprie esigenze. Le impostazioni della curva d'equalizzazione vengono memorizzate in CUSTOM.

### Regolazione dei bassi, dei medi e degli alti

È possibile regolare il livello dei bassi, dei medi e degli alti.

### 1 Premere AUDIO per selezionare BASS/ MID/TREBLE.

### 2 Premere  $\triangle$  o  $\nabla$  per regolare il livello.

A seconda se il livello viene aumentato o diminuito, viene visualizzata l'indicazione da +6 a –6.

Per tornare al display normale, premere BAND.

# <span id="page-13-0"></span>Funzionamento dell'unità

### Regolazione della sonorità

La sonorità compensa le deficienze nelle gamme dei suoni bassi e alti a basso volume.

### 1 Premere AUDIO per selezionare LOUD.

### 2 Premere  $\triangle$  o  $\nabla$  per attivare o disattivare la sonorità.

 $\overline{F}$  possibile inoltre attivare o disattivare la sonorità premendo e tenendo premuto EQ.

### 3 Premere  $\triangleleft$  o  $\triangleright$  per selezionare il livello desiderato.

LOW (basso)—HI (alto)

**Per tornare al display normale, premere** BAND.

### Regolazione dei livelli delle sorgenti

La funzione SLA (regolazione del livello della sorgente) consente di regolare il livello di volume di ogni sorgente per prevenire cambiamenti radicali di volume quando si passa da una sorgente all'altra.

- ! Le impostazioni sono basate sul livello di volume FM, che rimane immutato.
- ! Con le regolazioni del livello della sorgente è anche possibile regolare il livello di volume MW/LW.

### 1 Confrontare il livello di volume FM con il livello della sorgente che si desidera regolare.

### 2 Premere AUDIO per selezionare SLA.

### 3 Premere  $\triangle$  o  $\nabla$  per regolare il volume della sorgente.

A seconda se il volume della sorgente viene aumentato o diminuito, viene visualizzata l'indicazione da SLA +4 a SLA –4.

**Per tornare al display normale, premere** BAND.<sup>1</sup>

# Altre funzioni

### Regolazione delle impostazioni iniziali

Utilizzando le impostazioni iniziali, è possibile personalizzare le diverse impostazioni di sistema per ottenere le prestazioni ottimali per questa unità.

### 1 Premere e tenere premuto SOURCE fino a quando l'unità non si spegne.

2 Premere SOURCE e mantenerlo premuto sino a quando sul display appare il nome della funzione.

### 3 Premere FUNCTION per selezionare una delle impostazioni iniziali.

Se si preme ripetutamente **FUNCTION**, sul display vengono visualizzate le impostazioni seguenti:

FM (passo di sintonizzazione FM)-A-PI (ricerca automatica PI)—**AUX** (ingresso ausiliario)

-SAVE (risparmio energetico)-TITLE (multilingue)

Attenersi alle impostazioni seguenti per azionare ognuna delle impostazioni.

**Per annullare le impostazioni iniziali, premere** BAND.

■ È anche possibile annullare le impostazioni iniziali tenendo premuto **SOURCE** fino a quando l'unità non si spegne.

### Impostazione del passo di sintonizzazione FM

Normalmente il passo per la sintonizzazione in FM impiegata dalla ricerca di sintonia è 50 kHz. Quando sono attivate le funzioni AF o TA il passo di sintonizzazione cambia automaticamente a 100 kHz. Quando è attivata la funzione AF, è preferibile impostare il passo di sintonizzazione a 50 kHz.

- ! Il passo di sintonizzazione rimane a 50 kHz durante la sintonizzazione manuale.
- 1 Premere FUNCTION per selezionare FM.

14) <sub>It</sub>

### <span id="page-14-0"></span>2 Premere  $\triangleleft$  o  $\triangleright$  per selezionare il passo di sintonizzazione in FM.

Premere  $\triangleleft$  per selezionare 50 (50 kHz). Premere  $\blacktriangleright$  per selezionare 100 (100 kHz).

### Attivazione/disattivazione della ricerca automatica PI

L'unità può ricercare automaticamente una stazione diversa con la stessa programmazione, anche durante il richiamo delle preselezioni.

### 1 Premere FUNCTION per selezionare A-PI.

2 Premere  $\triangle$  o  $\nabla$  per attivare o disattivare la ricerca automatica PI.

### Attivazione/disattivazione dell'impostazione di un apparecchio ausiliario

Con questa unità è possibile utilizzare apparecchi ausiliari. Quando ad essa viene collegato un apparecchio ausiliario, attivare la relativa impostazione.

### 1 Premere FUNCTION per selezionare AUX.

2 Premere  $\triangle$  o  $\nabla$  per attivare o disattivare l'impostazione dell'apparecchio ausiliario.

### Riduzione del consumo della batteria

Attivando questa funzione, è possibile ridurre il consumo di energia della batteria.

• Quando questa funzione è attivata, non sono consentite operazioni diverse dall'accensione della sorgente.

# Importante

Se la batteria del veicolo viene scollegata, la modalità di risparmio energetico viene annullata. Attivare nuovamente la modalità di risparmio energetico dopo aver ricollegato la batteria. Se l'interruttore della chiave di avviamento del veicolo non dispone della posizione ACC (accessoria), è possibile, a seconda del metodo di collegamento, che quando la modalità di risparmio energetico è disattivata, l'unità continui a consumare energia dalla batteria.

1 Premere FUNCTION per selezionare SAVE.

2 Premere  $\triangle$  o  $\nabla$  per attivare o disattivare la modalità di risparmio energetico.

### Impostazione del display multilingue

È possibile registrare su un disco contenente file audio compressi informazioni di testo, ad esempio titoli, nomi degli artisti o commenti. Questa unità può visualizzare le informazioni di testo incorporate in una delle lingue europee o in russo.

- Se la lingua incorporata e l'impostazione della lingua selezionata non corrispondono, le informazioni di testo potrebbero non essere visualizzate correttamente.
- ! Alcuni caratteri possono non essere visualizzati correttamente.

### Premere FUNCTION per selezionare TITLE.

### 2 Premere  $\triangleleft$  o  $\triangleright$  per selezionare la lingua.

EUR (lingua europea)—RUS (lingua russa)

### Silenziamento del suono

In questa unità il suono viene silenziato automaticamente nei casi seguenti:

- ! Quando viene effettuata o ricevuta una chiamata utilizzando un telefono cellulare collegato a questa unità.
- Quando una guida vocale viene emessa dall'unità di navigazione Pioneer collegata a questa unità.

# Funzionamento dell'unità

Il suono viene disattivato, viene visualizzata l'indicazione **MUTE** e non è possibile effettuare nessuna regolazione dell'audio, tranne il controllo del volume. Il funzionamento torna alla normalità al termine del collegamento telefonico o della guida vocale.<sup>□</sup>

# <span id="page-16-0"></span>Messaggi di errore

Quando si contatta il rivenditore o il Centro assistenza Pioneer più vicino, accertarsi di riportare il messaggio di errore.

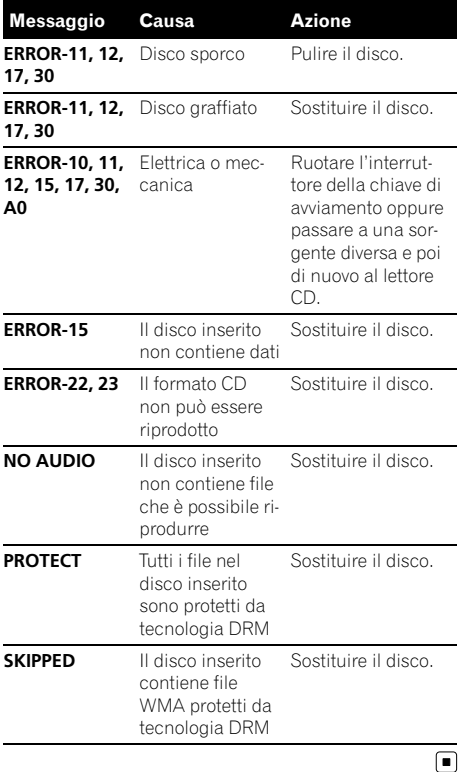

# Linee guida per l'uso dei dischi e del lettore

! Utilizzare esclusivamente dischi che riportino uno dei due seguenti loghi.

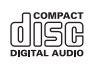

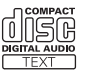

! Utilizzare esclusivamente dischi convenzionali, completamente circolari. Non utilizzare dischi dalla forma irregolare.

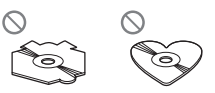

- Utilizzare CD da 12 o 8 cm. Non usare un adattatore quando si usano CD da 8 cm.
- ! Nel vano d'inserimento dei CD non inserire nient'altro che CD.
- ! Non utilizzare dischi rotti, incrinati, piegati o altrimenti danneggiati, in quanto potrebbero danneggiare il lettore.
- ! Non è possibile la riproduzione di CD-R/ CD-RW non chiusi.
- ! Non toccare la superficie registrata dei dischi.
- Quando non si utilizzano, conservare i dischi nelle rispettive custodie.
- ! Evitare di lasciare i dischi in ambienti eccessivamente caldi o esposti alla luce solare diretta.
- ! Non attaccare etichette, non scrivere e non applicare prodotti chimici sulla superficie dei dischi.
- Per pulire un CD, passare delicatamente un panno morbido sul disco procedendo dal centro verso l'esterno.
- La formazione di condensa potrebbe temporaneamente limitare le prestazioni del lettore. In tal caso, lasciarlo raggiungere una temperatura più alta per circa un'ora. Inoltre, pulire i dischi che dovessero presentare condensa con un panno morbido.
- La riproduzione dei dischi potrebbe non essere possibile a causa delle caratteristiche del disco, del formato del disco, dell'applicazione di registrazione, dell'ambiente di riproduzione, delle condizioni di conservazione e così via.
- $\bullet$  Le informazioni di testo potrebbero non essere visualizzate correttamente, a seconda dell'ambiente di registrazione.
- ! Le asperità della strada possono far interrompere la riproduzione di un disco.
- ! Prima di utilizzare i dischi, leggere le relative avvertenze.

# <span id="page-17-0"></span>Dual Disc

- ! I supporti Dual Disc sono dischi con due lati: un CD registrabile per l'audio su un lato e un DVD registrabile per i video sull'altro lato.
- ! Poiché il lato CD dei Dual Disc non è fisicamente compatibile con gli standard CD generali, potrebbe non essere possibile riprodurre il lato CD con questa unità.
- ! Il caricamento e l'espulsione frequenti di un Dual Disc, possono provocare la presenza di graffi sul disco. Graffi profondi possono determinare problemi di riproduzione sull'unità. In alcuni casi, il Dual Disc potrebbe rimanere bloccato nel vano di inserimento disco e non essere espulso. Per prevenire questi inconvenienti, si consiglia di non utilizzare Dual Disc con questa unità.
- Fare riferimento alle informazioni fornite dal produttore del disco per informazione dettagliate sui Dual Disc.<sup>■</sup>

# File audio compressi

- ! A seconda della versione di Windows Media Player utilizzata per codificare i file WMA, i nomi degli album e altre informazioni di testo potrebbero non essere visualizzate correttamente.
- ! Quando si avvia la riproduzione dei file WMA codificati con dati immagine, potrebbe intercorrere un ritardo di alcuni istanti.
- ! Conformità ISO 9660 di livello 1 e livello 2. Con questo lettore sono compatibili i file system Romeo e Joliet.
- È possibile la riproduzione multi-sessione.
- ! I file compressi non sono compatibili con il trasferimento dati scrittura a pacchetti.
- ! Per i nomi dei file (incluse le estensioni come .wma, .mp3 o .wav) o i nomi delle cartelle, è possibile visualizzare esclusivamente 64 caratteri.
- La sequenza di selezione delle cartelle o altre operazioni potrebbero risultare diffe-

renti, a seconda del software utilizzato per la codifica o la scrittura.

- ! Indipendentemente dalla durata dell'intervallo vuoto tra i brani della registrazione originale, i dischi contenenti file audio compressi verranno riprodotti con una breve pausa tra i brani.
- ! È necessario utilizzare correttamente le estensioni file come .wma, .mp3 o .wav.

### Esempio di gerarchia

: Cartella : File audio compresso

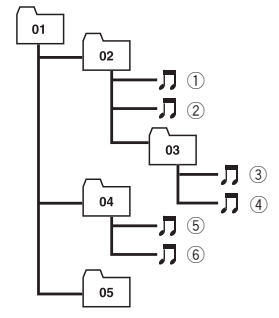

Livello 1 Livello 2 Livello 3 Livello 4

- Questa unità assegna numeri alle cartelle. L'utente non può assegnare numeri alle cartelle.
- È consentita una gerarchia di cartelle con un massimo di otto livelli. Tuttavia, la gerarchia pratica delle cartelle è inferiore a due livelli.
- È possibile riprodurre fino a 99 cartelle su un disco.

# <span id="page-18-0"></span>Informazioni supplementari

### Compatibilità audio compressa

#### WMA

- ! Formato compatibile: WMA codificato con Windows Media Player
- Velocità in bit: da 48 kbps a 320 kbps (CBR), da 48 kbps a 384 kbps (VBR)
- Frequenza di campionamento: da 32 kHz a 48 kHz
- ! Compatibilità Windows Media Audio 9 Professional, Lossless, Voice: no

#### MP3

- Velocità in bit: da 8 kbps a 320 kbps
- ! Frequenza di campionamento: da 16 kHz a 48 kHz (32, 44,1, 48 kHz per l'enfatizzazione)
- ! Versioni tag ID3 compatibili: 1.0, 1.1, 2.2, 2.3, 2.4 (alla tag ID3 Versione 2.x viene data la priorità rispetto alla Versione 1.x.)
- ! Compatibilità lista di riproduzione m3u: no
- ! Compatibilità MP3i (MP3 interattivo), mp3 PRO: no

#### **WAV**

- Formato compatibile: PCM lineare (LPCM), MS ADPCM
- ! Bit di quantizzazione lineare: 8 e 16 (LPCM), 4 (MS ADPCM)
- Frequenza di campionamento: da 16 kHz a 48 kHz (LPCM), da 22,05 kHz a 44,1 kHz (MS ADPCM)

### Tabella dei caratteri cirillici

#### D: Display

C: Carattere

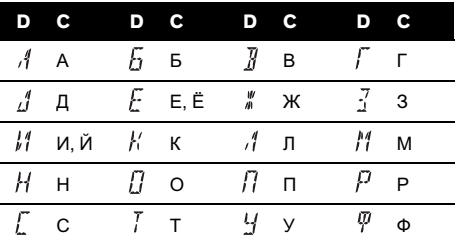

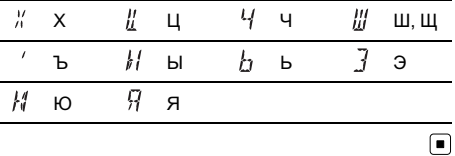

# <span id="page-19-0"></span>Informazioni supplementari

# Dati tecnici

### Generali

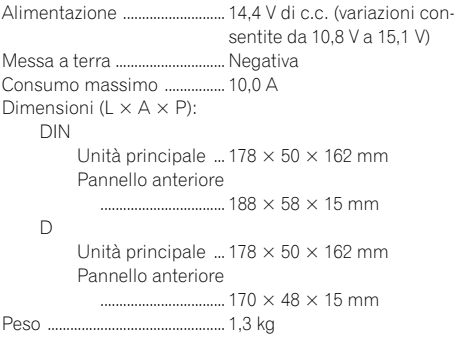

#### Audio

Potenza d'uscita massima

..................................................... 50 W × 4 Potenza di uscita continua

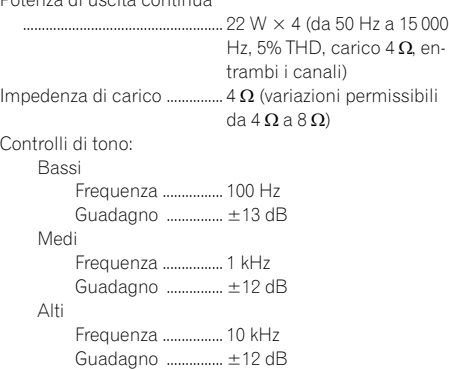

#### Lettore CD

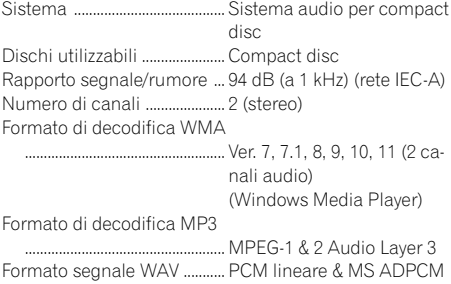

### Sintonizzatore FM

Gamma di frequenza ............. da 87,5 MHz a 108,0 MHz

Sensibilità ................................... 8 dBf (0,7 µV/75 W, mono, rapporto S/R: 30 dB) Rapporto segnale/rumore ... 75 dB (rete IEC-A)

#### Sintonizzatore MW

Gamma di frequenza ............. da 531 kHz a 1 602 kHz (9 kHz) Sensibilità ................................... 18 µV (rapporto S/R: 20 dB) Rapporto segnale/rumore ... 65 dB (rete IEC-A)

#### Sintonizzatore LW

Gamma di frequenza ............. da 153 kHz a 281 kHz Sensibilità ................................... 30 µV (rapporto S/R: 20 dB) Rapporto segnale/rumore ... 65 dB (rete IEC-A)

Questi prodotti DEH-2020MP, DEH-2000MPB e DEH-2000MP sono conformi al DM 28/8/1995, N° 548, ottemperando alle prescrizioni di cui al DM 25/6/1985 (par. 3, All. A) e DM 27/8/1987 (All. I).

### **B** Nota

Caratteristiche tecniche e design sono soggetti a eventuali modifiche senza preavviso a causa di migliorie. $\blacksquare$ 

# <span id="page-20-0"></span>Inhoud

# Hartelijk dank voor het aanschaffen van dit Pioneerproduct.

Lees de instructies in deze handleiding goed door zodat u het toestel op de juiste manier leert te bedienen. Als u de instructies heeft gelezen, bewaar deze handleiding dan op een veilige plaats zodat u hem altijd bij de hand heeft voor later.

### **GD** [Vóór u begint](#page-21-0)

[Informatie over dit toestel](#page-21-0) 22 [Bezoek onze website](#page-22-0) 23 [Het toestel tegen diefstal beveiligen](#page-22-0) 23

- [Het voorpaneel verwijderen](#page-22-0) 23
- $-$  [Het voorpaneel bevestigen](#page-22-0) 23

#### [Bediening van het toestel](#page-23-0)

[Wat is wat](#page-23-0) 24

- [Hoofdtoestel](#page-23-0) 24
- [LCD-display](#page-23-0) 24
- [Basishandelingen](#page-24-0) 25
	- [Het toestel aanzetten en een](#page-24-0) [signaalbron selecteren](#page-24-0) 25
	- [Het volume afstellen](#page-24-0) 25
	- [Het toestel uitschakelen](#page-25-0) 26
- [Tuner](#page-25-0) 26
	- [Naar de radio luisteren](#page-25-0) 26
	- [Zenderfrequenties opslaan en](#page-25-0) [oproepen](#page-25-0) 26
	- $-$  [Op sterke signalen afstemmen](#page-25-0) 26
	- [Frequenties van de sterkste zenders](#page-25-0) [opslaan](#page-25-0) 26
	- [Weergave van het RDS-display](#page-26-0) wiizigen 27
	- [PTY-nooduitzendingen ontvangen](#page-26-0) 27
	- $-$  [Alternatieve frequenties kiezen](#page-26-0) 27
	- [Verkeersberichten ontvangen](#page-27-0) 28
- [Ingebouwde speler](#page-28-0) 29
	- $-$  [Een disc afspelen](#page-28-0) 29
	- [Herhaalde weergave](#page-28-0) 29
	- [Fragmenten in willekeurige volgorde](#page-29-0) [afspelen](#page-29-0) 30
	- $-$  [Fragmenten of mappen scannen](#page-29-0)  $30$
	- [Het afspelen van een disc](#page-29-0) [onderbreken](#page-29-0) 30
	- [Compressie en BMX](#page-29-0) 30
	- [Elk 10e fragment op de huidige disc of](#page-30-0) [in de huidige map zoeken](#page-30-0) 31
	- [De tekstinformatie van de disc](#page-30-0) [weergeven](#page-30-0) 31
- [Audio-instellingen](#page-30-0) 31
	- $-$  [De balans instellen](#page-30-0) 31
- $-$  [De equalizer](#page-31-0)  $32$
- $-$  [De equalizercurven aanpassen](#page-31-0)  $32$
- [De loudness aanpassen](#page-31-0) 32
- $-$  [Het bronniveau aanpassen](#page-31-0)  $32$
- [Overige functies](#page-32-0) 33
	- $-$  [De begininstellingen aanpassen](#page-32-0) 33
	- [De FM-afstemstap instellen](#page-32-0) 33
	- [De automatische PI-zoekfunctie in- of](#page-32-0) [uitschakelen](#page-32-0) 33
	- [De externe ingang in- of](#page-32-0) [uitschakelen](#page-32-0) 33
	- [Het energieverbruik van de accu](#page-33-0) [verminderen](#page-33-0) 34
	- $-$  [Taalinstelling voor het display](#page-33-0) 34
	- [Het geluid tijdelijk uitschakelen](#page-33-0) 34

#### [Aanvullende informatie](#page-34-0)

[Foutmeldingen](#page-34-0) 35

[Richtlijnen voor het gebruik van discs en de](#page-34-0) [speler](#page-34-0) 35

#### [Dual Discs](#page-35-0) 36

[Gecomprimeerde audiobestanden](#page-35-0) 36

- [Voorbeeld van een boomstructuur](#page-36-0) 37
- [Compatibiliteit met gecomprimeerde](#page-36-0) [audio](#page-36-0) 37

[Lijst met Russische tekens](#page-36-0) 37 [Technische gegevens](#page-37-0) 38

<span id="page-21-0"></span>01

# Vóór u begint

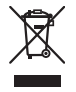

Deponeer dit product niet bij het gewone huishoudelijk afval wanneer u het wilt verwijderen. Er bestaat een speciaal wettelijk voorgeschreven verzamelsysteem voor de juiste behandeling, het opnieuw bruikbaar maken en de recycling van gebruikte elektronische producten.

In de lidstaten van de EU en in Zwitserland en Noorwegen kunnen particulieren afgedankte elektronische producten gratis bij de daarvoor bestemde verzamelplaatsen inleveren. Als u een soortgelijk nieuw product koopt, kunt u het afgedankte product ook bij uw verkooppunt inleveren. Als u in een ander land woont, neem dan contact op met de plaatselijke overheid voor informatie over het weggooien van afgedankte producten. Op die manier zorgt u ervoor dat uw afgedankte product op de juiste wijze wordt verwerkt, hergebruikt en gerecycled, zonder schadelijke gevolgen voor het milieu en de volksgezondheid.

### Informatie over dit toestel

De frequenties waarop de tuner van dit toestel kan worden afgestemd, zijn in gebruik in West-Europa, Azië, het Midden-Oosten, Afrika en Oceanië. Gebruik van het toestel in andere gebieden kan een slechte ontvangst tot gevolg hebben. De RDS-functie (radiodatasysteem) werkt alleen in gebieden waar de FM-zenders RDS-signalen uitzenden.

# LET OP

Zorg dat dit toestel niet met vloeistoffen in aanraking komt. Een elektrische schok kan daarvan het gevolg zijn. Ook kan dit beschadiging van dit toestel, rook en oververhitting veroorzaken.

- ! "KLASSE 1 LASERPRODUCT"
- Dit product bevat een laserdiode van een hogere klasse dan 1. Uit veiligheidsoverwegingen mag u de behuizing niet verwijderen en niet proberen toegang te krijgen tot de binnenzijde van het toestel. Laat al het onderhoud uitvoeren door een erkende reparateur.
- ! De Pioneer CarStereo-Pass wordt alleen in Duitsland gebruikt.
- ! Houd deze handleiding bij de hand zodat u de bedieningsprocedures en de te nemen voorzorgsmaatregelen kunt opzoeken.
- Stel het volume nooit zo hoog in dat u geen geluiden meer hoort van buiten het voertuig.
- Bescherm dit toestel tegen vocht.
- ! Als de accu losgekoppeld wordt of leeg raakt, wordt het voorkeuzegeheugen gewist en zult u het toestel opnieuw moeten programmeren.
- Als dit product niet naar behoren functioneert, kunt u uw leverancier of het dichtstbijzijnde erkende servicestation van Pioneer raadplegen.

### Informatie over WMA

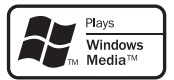

Het logo Windows Media™ dat op de verpakking is afgedrukt geeft aan dat dit toestel WMA-bestanden kan afspelen. WMA staat voor Windows Media Audio en verwijst naar een audiocompressietechnologie die door Microsoft Corporation is ontwikkeld. WMA-gegevens kunnen met Windows Media Player 7 of hoger worden gecodeerd. Windows Media en het Windows-logo zijn handelsmerken of gedeponeerde handelsmerken van Microsoft Corporation in de Verenigde Staten en/of andere landen.

• Een juiste werking van dit toestel is afhankelijk van de toepassing die werd gebruikt om de WMA-bestanden te coderen.

# <span id="page-22-0"></span>Vóór u begint

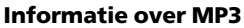

Dit product is uitsluitend bedoeld voor nietcommercieel privégebruik. Het mag niet in een commerciële omgeving worden gebruikt voor realtime-uitzendingen (over land, via satelliet, kabel en/of andere media), voor uitzendingen/streaming via internet, intranet en/of andere netwerken, of in andere elektronische distributiesystemen zoals betaalradio of audioop-aanvraagtoepassingen. Hiervoor is een aparte licentie nodig. Kijk voor meer informatie op

http://www.mp3licensing.com.

### Bezoek onze website

Hier vindt u onze site:

#### http://www.pioneer.nl

- ! Registreer uw product. Wij bewaren de gegevens van het product dat u heeft aangeschaft zodat u deze eenvoudig kunt opvragen als u die nodig mocht hebben voor de verzekering, bijvoorbeeld na verlies of diefstal.
- Op onze website vindt u de laatste informatie over Pioneer Corporation. ■

# Het toestel tegen diefstal beveiligen

Het voorpaneel kan worden verwijderd om diefstal te ontmoedigen.

# Belangrijk

- ! Wees voorzichtig bij het verwijderen en terugplaatsen van het voorpaneel.
- ! Stel het voorpaneel niet aan grote schokken bloot.
- ! Stel het voorpaneel niet bloot aan direct zonlicht en hoge temperaturen.

### Het voorpaneel verwijderen

1 Druk op DETACH om het voorpaneel los te maken.

2 Pak het voorpaneel vast en verwijder het.

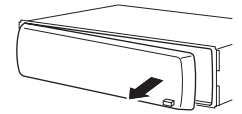

3 Berg het voorpaneel in het meegeleverde beschermende foedraal op om het veilig te bewaren.

### Het voorpaneel bevestigen

### 1 Schuif het voorpaneel naar links tot het vastklikt.

Het voorpaneel is aan de linkerkant met het hoofdtoestel verbonden. Controleer of het voorpaneel goed met het hoofdtoestel verbonden is.

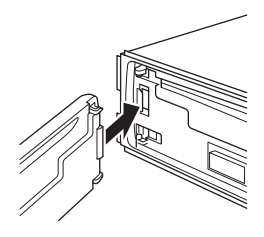

### 2 Druk vervolgens de rechterzijde vast tot het voorpaneel goed geplaatst is.

**Probeer het opnieuw als het voorpaneel niet** goed is bevestigd. Let op: het voorpaneel kan beschadigd raken als u te veel kracht gebruikt.

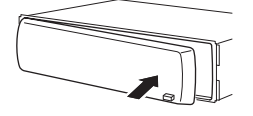

 $\Box$ 

<span id="page-23-0"></span>02

# Wat is wat

### Hoofdtoestel

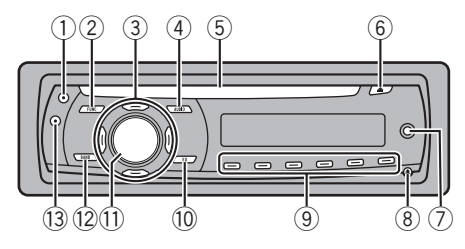

### 1 TA-toets

Druk op deze toets om de TA-functie in of uit te schakelen. Houd deze toets ingedrukt om de AF-functie in of uit te schakelen.

### 2 FUNCTION-toets

Druk op deze toets om het functiemenu te openen terwijl u een signaalbron bedient.

### 3 A/V/</br/>toetsen

Druk op deze toetsen om handmatig af te stemmen, vooruit en achteruit te spoelen, en om naar fragmenten te zoeken. U kunt deze toetsen ook gebruiken om functies te bedienen.

### 4 AUDIO-toets

Druk op deze toets om te kiezen uit de diverse toonregelingsfuncties.

### 5 Laadsleuf voor de disc

Plaats een disc in de speler.

### 6 EJECT-toets

Druk op deze toets om de CD te laten uitwerpen uit de ingebouwde CD-speler.

### 7 AUX-ingang (3,5 mm-stereoplug)

Gebruik deze ingang om externe apparatuur aan te sluiten.

### 8 DETACH-toets

Druk op deze toets om het voorpaneel van het hoofdtoestel te verwijderen.

### 9 Toetsen 1 t/m 6

Druk op deze toetsen om voorkeuzezenders in te stellen.

### 10 **FO-toets**

Druk op deze toets om de verschillende equalizercurven te selecteren. Druk op deze toets en houd deze ingedrukt om de loudness-functie in of uit te schakelen.

### 11) SOURCE-toets, VOLUME

Het toestel wordt ingeschakeld zodra u een signaalbron selecteert. Druk op deze toets om alle signaalbronnen af te gaan. Als alle signaalbronnen zijn uitgeschakeld, houdt u deze toets ingedrukt om het menu met de begininstellingen te openen. Draai aan deze knop om het volume te verhogen of te verlagen.

### (12 **BAND-toets**

Druk op deze toets om te kiezen uit de MW/ LW-frequentieband en de twee FM-frequentiebanden, en om de instelling van een functie te annuleren.

### **(3)** DISPLAY-toets

Druk op deze toets om een ander display te selecteren.

# LCD-display

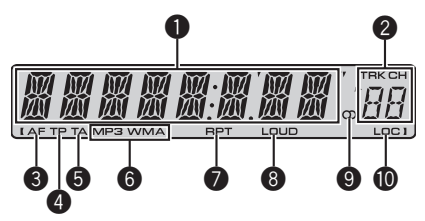

### **1** Hoofdgedeelte van het display

Hier ziet u informatie zoals de gekozen frequentieband, de weergavetijd, en andere instellingen.

• Tuner

De frequentieband en de frequentie worden weergegeven.

94

<span id="page-24-0"></span>! RDS

De programmaservicenaam, PTY-informatie of de frequentie wordt weergegeven.

- Ingebouwde CD-speler (audio-CD) De verstreken weergavetijd wordt getoond.
- Ingebouwde CD-speler (WMA/MP3/WAVdisc)

Het mapnummer en de verstreken weergavetijd worden getoond.

• Audio en basisinstellingen De functienamen en de gekozen instellingen worden weergegeven.

### 2 Voorkeuzenummer-/fragmentnummerindicator

Toont het fragmentnummer of het nummer van de voorkeuzezender.

! Als fragmentnummer 100 of hoger is geselecteerd, gaat  $\blacktriangleright$  links van de fragmentnummerindicator branden.

### **6** AF-indicator

Geeft aan of de functie AF (zoeken naar alternatieve frequenties) is ingeschakeld.

### **4** TP-indicator

Geeft aan of er is afgestemd op een TP-zender.

### **6** TA-indicator

Geeft aan of de functie TA (stand-by voor verkeersberichten) is ingeschakeld.

### **6** MP3/WMA-indicator

Geeft het type disc aan dat nu speelt.

### **RPT-indicator**

Geeft aan of herhaalde weergave is ingeschakeld.

### **8** LOUD-indicator

Verschijnt in het display wanneer loudness is ingeschakeld.

### $\bullet$  Stereo-indicator ( $\circledcirc$ )

Geeft aan of op de geselecteerde frequentie in stereo wordt uitgezonden.

### **M** LOC-indicator

Geeft aan of automatisch afstemmen op lokale zenders is ingeschakeld.<sup>1</sup>

# Basishandelingen

### Het toestel aanzetten en een signaalbron selecteren

U kunt de signaalbron selecteren waarnaar u wilt luisteren. Om naar de ingebouwde CDspeler over te schakelen, hoeft u alleen een disc in het toestel te plaatsen (raadpleeg [blad](#page-28-0)[zijde 29\)](#page-28-0).

### % Druk op SOURCE om een signaalbron te kiezen.

Druk meerdere keren op **SOURCE** om te schakelen tussen de volgende signaalbronnen:

Tuner—Ingebouwde CD-speler—AUX

### Opmerkingen

- ! In de volgende gevallen wordt er niet naar een andere geluidsbron overgeschakeld:
	- Als er geen disc in het toestel is geplaatst.
	- Als AUX (externe ingang) is uitgeschakeld (zie [bladzijde 33](#page-32-0)).
- ! AUX is standaard ingeschakeld. Schakel AUX uit als deze niet wordt gebruikt (raadpleeg [De](#page-32-0) [externe ingang in- of uitschakelen](#page-32-0) op bladzijde [33\)](#page-32-0).
- ! Als de blauw-witte draad van dit toestel is aangesloten op de bedieningsaansluiting van de automatische antenne van het voertuig, schuift de antenne uit wanneer er een signaalbron van dit toestel wordt ingeschakeld. Als de signaalbron wordt uitgeschakeld, wordt de antenne weer ingeschoven.

### Het volume afstellen

**·** Gebruik VOLUME om de geluidssterkte te regelen.

### <span id="page-25-0"></span>Bediening van het toestel

### Het toestel uitschakelen

% Houd SOURCE ingedrukt tot het toestel uit gaat.  $\Box$ 

### Tuner

### Naar de radio luisteren

1 Druk op SOURCE om de tuner te selecteren.

#### 2 Druk op BAND en kies een frequentieband.

Druk op **BAND** totdat de gewenste frequentieband (F1, F2 voor FM of MW/LW) op het display verschijnt.

#### 3 Druk kort op  $\triangleleft$  of  $\triangleright$  om handmatig af te stemmen.

### 4 Om automatisch af te stemmen, houdt  $u \triangleleft$  of  $\blacktriangleright$  ongeveer een seconde ingedrukt en vervolgens laat u los.

De tuner zoekt de frequenties in de aangegeven richting af tot er een signaal gevonden wordt dat sterk genoeg is voor een goede ontvangst.

■ U kunt het automatisch afstemmen annuleren door kort op  $\blacktriangleleft$  of  $\blacktriangleright$  te drukken.

 $\blacksquare$  Als u  $\blacktriangleleft$  of  $\blacktriangleright$  ingedrukt houdt, kunt u zenders overslaan. Het automatisch afstemmen wordt hervat als u de toets weer loslaat.

### Zenderfrequenties opslaan en oproepen

% Wanneer u heeft afgestemd op een frequentie die u in het geheugen wilt opslaan, houdt u een van de voorkeuzetoetsen 1 t/m 6 ingedrukt tot het voorkeuzenummer stopt met knipperen.

U kunt een opgeslagen zenderfrequentie oproepen door op de voorkeuzetoets te drukken.

■ Er kunnen maximaal 12 FM-zenders (6 voor elk van de twee FM-frequentiebanden) en 6 MW/ LW (MG/LG)-zenders in het geheugen worden opgeslagen.

■ Druk op ▲ of ▼ om de opgeslagen zenderfrequenties op te roepen.

### Op sterke signalen afstemmen

Met de functie automatisch afstemmen op lokale zenders kunt u het toestel laten afstemmen op zenders waarvan het signaal sterk genoeg is voor een goede ontvangst.

1 Druk op FUNCTION en selecteer LOCAL.

2 Druk op  $\triangle$  of  $\nabla$  om de functie automatisch afstemmen op lokale zenders in of uit te schakelen.

### 3 Druk op  $\triangleleft$  of  $\triangleright$  om de gevoeligheid in te stellen.

FM: LOCAL 1—LOCAL 2—LOCAL 3— LOCAL 4

#### MW/LW: LOCAL 1—LOCAL 2

Als u het niveau LOCAL 4 selecteert, wordt alleen afgestemd op de sterkste zenders. Bij lagere instellingen wordt ook afgestemd op zwakkere zenders.

### Frequenties van de sterkste zenders opslaan

Met de functie BSM (Best Stations Memory, geheugen voor de beste zenders) kunt u automatisch de zes sterkste zenders opslaan onder de voorkeuzetoetsen 1 t/m 6. Daarna kunt u met één druk op de toets afstemmen op de opgeslagen frequenties.

! Merk op dat de zenders die via de functie BSM worden opgeslagen, mogelijk eerder door uzelf onder de toetsen 1 t/m 6 opgeslagen zenders vervangen.

### 1 Druk op FUNCTION en selecteer BSM.

#### 2 Druk op ▲ om de functie BSM in te schakelen.

De zes sterkste zenders worden in volgorde van de signaalsterkte opgeslagen.

26 ) <sub>Nl</sub>

በ2

<span id="page-26-0"></span> $\blacksquare$  Druk op  $\nabla$  om het opslaan te annuleren.

### Weergave van het RDS-display wiizigen

RDS (radiodatasysteem) bevat niet-hoorbare informatie die het zoeken naar radiozenders vergemakkelijkt.

- Niet alle zenders leveren RDS-diensten.
- RDS-functies zoals AF en TA zijn alleen ingeschakeld wanneer u heeft afgestemd op een RDS-zender.

### $\bullet$  Druk op DISPLAY.

Druk meerdere keren op DISPLAY om één van de volgende instellingen te selecteren: Programmaservicenaam—PTY-informatie— Frequentie

■ De PTY-informatie en de frequentie van de huidige zender worden acht seconden op het display getoond.

### PTY-lijst

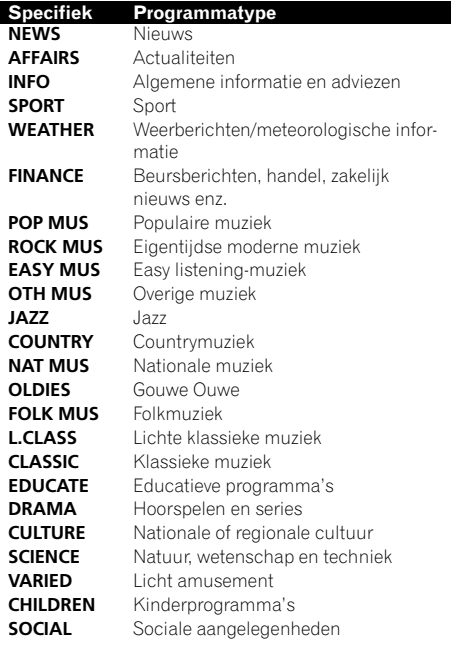

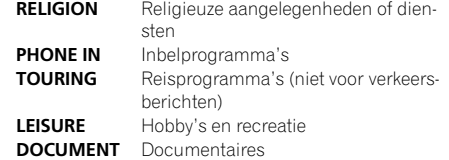

### PTY-nooduitzendingen ontvangen

Als de PTY-code voor noodgevallen wordt uitgezonden, wordt deze automatisch door dit toestel ontvangen (**ALARM** verschiint). Als de uitzending is beëindigd, schakelt het toestel terug naar de oorspronkelijke signaalbron.

! U kunt een noodbericht annuleren door op TA te drukken.

### Alternatieve frequenties kiezen

Als de tuner geen goede ontvangst kan verkrijgen, gaat het toestel automatisch op zoek naar een andere zender in hetzelfde netwerk.

#### % Houd TA ingedrukt om AF (zoeken naar alternatieve frequenties) in of uit te schakelen.

### Opmerkingen

- ! U kunt de functie AF ook aan- en uitzetten via het menu dat verschijnt wanneer u op **FUNCTION** drukt.
- Als de functie AF is ingeschakeld, wordt bij automatisch afstemmen en gebruik van de BSM-functie alleen afgestemd op RDS-zenders.
- ! Als u een voorkeuzezender oproept, kan de tuner een nieuwe frequentie uit de AF-lijst van de zender aan deze voorkeuzezender toewijzen. (Dit is alleen mogelijk als u voorkeuzezenders op de banden F1 of F2 gebruikt.) Er verschijnt geen voorkeuzenummer op het display als de RDS-gegevens van de ontvangen zender afwijken van de gegevens van de oorspronkelijk opgeslagen zender.
- <span id="page-27-0"></span>! Het is mogelijk dat de geluidsweergave tijdelijk wordt onderbroken door een ander programma terwijl de AF-zoekfunctie actief is.
- ! De AF-functie kan voor elke FM-frequentieband afzonderlijk worden in- of uitgeschakeld.

### PI-zoeken

Als de tuner geen geschikte zender kan vinden of de ontvangst verslechtert, gaat het toestel automatisch op zoek naar een andere zender met vergelijkbare programma-inhoud. Tijdens het zoeken wordt PI SEEK weergegeven en wordt het volume gedempt.

### Automatisch PI-zoeken voor voorkeuzezenders

Het toestel kan zo worden ingesteld dat bij het oproepen van een voorkeuzezender de PI-zoekfunctie automatisch wordt uitgevoerd als deze niet kan worden ontvangen (bijvoorbeeld wanneer u een grote afstand heeft afgelegd).

! De automatische PI-zoekfunctie is standaard uitgeschakeld. Zie [De automatische](#page-32-0) [PI-zoekfunctie in- of uitschakelen](#page-32-0) op blad[zijde 33.](#page-32-0)

### Alleen zenders met regionale programmering zoeken

Wanneer de functie AF wordt gebruikt, beperkt de regionale functie het zoeken tot regionale programma's.

1 Druk op FUNCTION en selecteer REG.

### 2 Druk op  $\triangle$  of  $\nabla$  om de regionale functie in of uit te schakelen.

# Opmerkingen

- Regionale programmering en regionale netwerken kunnen per land verschillend georganiseerd zijn. (Ze kunnen bijvoorbeeld verschillen afhankelijk van de tijd, het land of het ontvangstgebied).
- ! Het voorkeuzenummer kan van het display verdwijnen als de tuner op een regionale zen-

der afstemt die niet gelijk is aan de zender die oorspronkelijk was gekozen.

! De regionale functie kan voor elke FM-frequentieband afzonderlijk worden in- of uitgeschakeld.

### Verkeersberichten ontvangen

Met de functie TA (stand-by voor verkeersberichten) kunt u automatisch verkeersberichten ontvangen, ongeacht de signaalbron waarnaar u aan het luisteren bent. De functie TA kan voor zowel een TP-zender (een zender die verkeersberichten uitzendt) als een uitgebreide TP-zender van een ander netwerk (een zender met informatie die verwijst naar andere TPzenders) worden geactiveerd.

#### 1 Stem af op een TP-zender of een uitgebreide TP-zender van een ander netwerk. De **TP**-indicator gaat branden.

### 2 Druk op TA om de functie stand-by voor verkeersberichten in te schakelen.

Druk nogmaals op TA om de functie stand-by voor verkeersberichten weer uit te schakelen.

### 3 U kunt het volume van de verkeersberichten regelen met VOLUME wanneer er een verkeersbericht wordt uitgezonden.

Het ingestelde volume wordt in het geheugen opgeslagen en opnieuw gebruikt bij volgende verkeersberichten.

### 4 Als u een verkeersbericht wilt annuleren drukt u op TA terwijl het wordt ontvangen.

De tuner keert terug naar de oorspronkelijk ingestelde signaalbron maar blijft stand-by voor verkeersberichten totdat u nogmaals op TA drukt.

# Opmerkingen

U kunt de functie TA ook in- of uitschakelen via het menu dat verschijnt wanneer u op **FUNCTION** drukt.

28) <sub>Nl</sub>

### <span id="page-28-0"></span>Bediening van het toestel

በ2

- ! Na afloop van het verkeersbericht schakelt het toestel terug naar de oorspronkelijk ingestelde signaalbron.
- ! Als de functie TA is ingeschakeld, wordt er bij automatisch afstemmen of gebruik van de BSM-functie alleen afgestemd op TP-zenders en uitgebreide TP-zenders van een ander netwerk. $\blacksquare$

# Ingebouwde speler

### Een disc afspelen

### 1 Plaats een CD (CD-ROM) in de CD-laadsleuf.

Het afspelen begint automatisch.

- # Plaats de CD met de bedrukte kant naar boven.
- **Druk op SOURCE** om de ingebouwde CD-speler te selecteren nadat u een CD (CD-ROM) heeft geplaatst.
- U kunt de CD (CD-ROM) laten uitwerpen door op de EJECT-toets te drukken.

### 2 Druk op  $\triangle$  of  $\nabla$  om een map te selecteren als gecomprimeerde audio wordt afgespeeld.

■ Mappen die geen gecomprimeerde audiobestanden bevatten, kunnen niet geselecteerd worden.

Houd **BAND** ingedrukt om terug te keren naar map 01 (ROOT). Als de map 01 (ROOT) geen bestanden bevat, begint het afspelen bij map 02.

### 3 Houd  $\triangleleft$  of  $\blacktriangleright$  ingedrukt om vooruit of achteruit te spoelen.

 $\blacksquare$  Als u ROUGH selecteert, kunt u door  $\blacktriangleleft$  of  $\blacktriangleright$ ingedrukt te houden elk 10e fragment op de huidige disc (of in de huidige map) zoeken. (Raadpleeg [Elk 10e fragment op de huidige disc of in de](#page-30-0) [huidige map zoeken](#page-30-0) op bladzijde 31.)

### 4 Druk op  $\triangleleft$  of  $\triangleright$  om naar het vorige of volgende fragment te gaan.

### Opmerkingen

- Lees de voorzorgsmaatregelen voor discs en de speler op [bladzijde 35.](#page-34-0)
- . Als er een foutmelding zoals **ERROR-11** wordt weergegeven, raadpleeg dan [Foutmeldingen](#page-34-0) [op bladzijde 35.](#page-34-0)
- ! Er treedt soms enige vertraging op tussen het starten van een disc en de geluidsweergave. Tijdens het inlezen wordt FRMTREAD op het display weergegeven.
- ! Bij het afspelen van CD-EXTRA of MIXED-MODE CD's, kunt u overschakelen tussen gecomprimeerde audio en CD-DA door op **BAND** te drukken.
- . Nadat u heeft overgeschakeld tussen gecomprimeerde audio en CD-DA, wordt het afspelen gestart bij het eerste fragment op de disc.
- De ingebouwde CD-speler kan gecomprimeerde audio afspelen die op CD-ROM is opgenomen. (Raadpleeg [bladzijde 36](#page-35-0) voor bestanden die kunnen worden afgespeeld.)
- ! Bij het afspelen van VBR-bestanden (variabele bitsnelheid) wordt de verstreken weergavetijd soms niet correct weergegeven.
- Als u gecomprimeerde audio afspeelt, hoort u geen geluid bij vooruit- of achteruitspoelen.

### Herhaalde weergave

Met herhaalde weergave worden bestanden en mappen binnen het geselecteerde bereik herhaaldelijk afgespeeld.

### 1 Druk op FUNCTION en selecteer RPT.

### 2 Druk op  $\triangleleft$  of  $\triangleright$  en selecteer het gewenste herhaalbereik.

DSC – Alle fragmenten herhalen TRK – Alleen het huidige fragment herhalen **FLD** – De huidige map herhalen

Als u tijdens herhaalde weergave een andere map selecteert, wordt het bereik voor herhaalde weergave gewijzigd in disc herhalen.

<span id="page-29-0"></span>■ Als u een CD afspeelt, wordt de herhaalde weergave automatisch uitgeschakeld wanneer u naar fragmenten zoekt of vooruit- of achteruitspoelt.

Als u gecomprimeerde audio afspeelt en tijdens TRK (fragmenten herhalen) naar een fragment zoekt of vooruit- of achteruitspoelt, wordt het herhaalbereik gewijzigd in map herhalen.

Als FLD (map herhalen) is geselecteerd, kunt u geen submap van die map afspelen.

**• Druk op BAND om terug te keren naar het** normale display.

### Fragmenten in willekeurige volgorde afspelen

Fragmenten in een geselecteerd herhaalbereik worden in willekeurige volgorde afgespeeld.

### 1 Selecteer het herhaalbereik.

Raadpleeg [Herhaalde weergave](#page-28-0) op de vorige [bladzijde.](#page-28-0)

### 2 Druk op FUNCTION en selecteer RDM.

### 3 Druk op  $\triangle$  of  $\nabla$  om de functie willekeurige weergave in of uit te schakelen.

Als willekeurige weergave is ingeschakeld, verschiint **RDM** in het display.

Als u de willekeurige weergave inschakelt tijdens herhaalde weergave van een map, verschijnt FRDM op het display.

**Druk op BAND om terug te keren naar het** normale display.

### Fragmenten of mappen scannen

Met de functie scanweergave kunt u een fragment zoeken binnen het geselecteerde herhaalbereik.

### 1 Selecteer het herhaalbereik.

Raadpleeg [Herhaalde weergave](#page-28-0) op de vorige [bladzijde.](#page-28-0)

### 2 Druk op FUNCTION en selecteer SCAN.

### 3 Druk op ▲ om de scanweergave in te schakelen.

**SCAN** verschijnt op het display. De eerste 10 seconden van elk fragment worden afgespeeld.

 $\blacksquare$  Als u de scanweergave inschakelt tijdens FLD, verschiint **FSCN** in het display.

### 4 Als u het gewenste fragment heeft gevonden, drukt u op ▼ om de scanweergave uit te schakelen.

■ Als het display automatisch naar het weergavedisplay is teruggekeerd, kunt u **SCAN** opnieuw selecteren door op FUNCTION te drukken.

Als het scannen van de disc (map) is voltooid. wordt de normale weergave van de fragmenten hervat.

### Het afspelen van een disc onderbreken

Met de pauzetoets kunt u de weergave van de disc tijdelijk onderbreken.

1 Druk op FUNCTION en selecteer PAUSE.

### 2 Druk op  $\triangle$  of  $\nabla$  om de pauzefunctie in of uit te schakelen.

**E** Druk op **BAND** om terug te keren naar het normale display.

### Compressie en BMX

Met de functies COMP (compressie) en BMX kunt u de geluidskwaliteit van dit toestel aanpassen.

### 1 Druk op FUNCTION en selecteer COMP OFF.

2 Druk op  $\triangle$  of  $\nabla$  en selecteer de gewenste instelling. COMP OFF—COMP 1—COMP 2— COMP OFF—BMX 1—BMX 2

**E** Druk op **BAND** om terug te keren naar het normale display.

30) <sub>Nl</sub>

# <span id="page-30-0"></span>Elk 10e fragment op de huidige disc of in de huidige map zoeken

Bij deze zoekmethode kunt u kiezen tussen vooruit- en achteruitspoelen en elk 10e fragment zoeken. Als u **ROUGH** selecteert, kunt u ieder 10e fragment zoeken.

### 1 Druk op FUNCTION en selecteer FF/REV.

Als u eerder de zoekmethode **ROUGH** had ingesteld, verschijnt ROUGH op het display.

### 2 Druk op  $\blacktriangleright$  en selecteer ROUGH.

- **FF/REV** Vooruit- en achteruitspoelen
- ROUGH Elk 10e fragment zoeken
- Druk op ◀ om FF/REV te selecteren.

### 3 Druk op BAND om terug te keren naar het weergavedisplay.

### 4 Houd  $\triangleleft$  of  $\triangleright$  ingedrukt om elk 10e fragment op een disc (in een map) te zoeken.

Als het resterende aantal fragmenten minder is dan 10, houdt  $u \blacktriangleleft$  of  $\blacktriangleright$  ingedrukt om naar het eerste (laatste) fragment te gaan.

### De tekstinformatie van de disc weergeven

### **•** Druk op DISPLAY.

Druk meerdere keren op DISPLAY om één van de volgende instellingen te selecteren:

### Voor CD TEXT-discs

Weergavetijd-**DISC TTL** (disctitel)-ART NAME (naam artiest disc)-TRK TTL (fragmenttitel)—ART NAME (naam artiest fragment)

### Voor WMA/MP3-discs

Weergavetijd—FOLDER (mapnaam)—FILE (bestandsnaam)—TRK TTL (fragmenttitel)— ART NAME (naam artiest)—ALBM TTL (albumtitel)—COMMENT (opmerking)—Bitsnelheid

### Voor WAV-discs

Weergavetijd—FOLDER (mapnaam)—FILE (bestandsnaam)—Bemonsteringsfrequentie

# Opmerkingen

- Door **DISPLAY** ingedrukt te houden, kunt u de cursor links van de titel plaatsen.
- ! Audio-CD's die informatie bevatten zoals tekst en/of getallen worden CD TEXT-discs genoemd.
- Als bepaalde gegevens niet op de disc zijn vastgelegd, wordt op het display NO XXXX weergegeven (bijv. NO T-TTL).
- ! Bij het afspelen van WMA-bestanden die met variabele bitsnelheid (VBR) zijn opgenomen, wordt de gemiddelde bitsnelheid weergegeven.
- ! Bij het afspelen van MP3-bestanden die met variabele bitsnelheid (VBR) zijn opgenomen, wordt VBR weergegeven in plaats van de bitsnelheid.
- ! Afhankelijk van de versie van iTunes® die is gebruikt om MP3-bestanden op de disc vast te leggen, worden opmerkingen mogelijk niet goed weergegeven.
	- iTunes is een handelsmerk van Apple Inc., gedeponeerd in de VS en andere landen.
- ! De bemonsteringsfrequentie die op het display wordt getoond, kan zijn afgekort.

# Audio-instellingen

# De balans instellen

U kunt de fader/balansinstelling aanpassen voor een optimale geluidsweergave voor alle inzittenden.

### 1 Druk op AUDIO en selecteer FAD.

### 2 Druk op  $\triangle$  of  $\nabla$  om de balans tussen de luidsprekers voorin en achterin in te stellen.

Tijdens het instellen wordt een waarde tussen FAD F15 en FAD R15 weergegeven.

**FAD 0** is de aanbevolen instelling wanneer u slechts twee luidsprekers gebruikt.

<span id="page-31-0"></span>02

### 3 Druk op  $\triangleleft$  of  $\triangleright$  om de balans tussen de luidsprekers links en rechts in te stellen.

Tijdens het instellen wordt een waarde tussen BAL L15 en BAL R15 weergegeven.

**• Druk op BAND om terug te keren naar het** normale display.

### De equalizer

Er zijn zes voorgeprogrammeerde equalizerinstellingen, die u op ieder moment eenvoudig kunt oproepen: DYNAMIC, VOCAL,

### NATURAL, CUSTOM, FLAT en POWERFUL.

- **CUSTOM** is een aangepaste equalizercurve die u zelf maakt.
- Als **FLAT** is geselecteerd, wordt het geluid niet aangevuld of gecorrigeerd.

### **• Druk op EQ om een equalizer te selec**teren.

Druk herhaaldelijk op EQ om tussen de volgende equalizerinstellingen te schakelen:

DYNAMIC—VOCAL—NATURAL—CUSTOM —FLAT—POWERFUL

### De equalizercurven aanpassen

U kunt de geselecteerde equalizercurve aanpassen. Aangepaste equalizerinstellingen worden opgeslagen in **CUSTOM**.

### Lage, hoge en middentonen aanpassen

U kunt het niveau van de lage, hoge en middentonen aanpassen.

### 1 Druk op AUDIO en selecteer BASS/MID/ TREBLE.

### 2 Druk op  $\triangle$  of  $\nabla$  om het niveau aan te passen.

U kunt het niveau verhogen of verlagen tussen de waarden +6 en –6. De waarde wordt op het display getoond.

**• Druk op BAND** om terug te keren naar het normale display.

### De loudness aanpassen

De loudness-functie compenseert een tekort aan hoge en lage tonen bij lage volumes.

### 1 Druk op AUDIO en selecteer LOUD.

#### 2 Druk op  $\triangle$  of  $\nabla$  om de loudness-functie in of uit te schakelen.

■ U kunt de loudness-functie ook aan of uit zetten door op EQ te drukken en deze toets ingedrukt te houden.

### 3 Druk op  $\blacktriangleleft$  of  $\blacktriangleright$  en selecteer het gewenste niveau.

LOW (laag)—HI (hoog)

**E** Druk op **BAND** om terug te keren naar het normale display.

### Het bronniveau aanpassen

Met de functie SLA (Source Level Adjustment, bronniveauregeling) kunt u het volumeniveau van alle signaalbronnen afzonderlijk instellen. Hierdoor kunt u plotselinge volumewisselingen voorkomen wanneer naar een andere signaalbron wordt overgeschakeld.

- ! De instellingen zijn gebaseerd op het FMvolumeniveau, dat u niet kunt wijzigen.
- ! Het MW/LW-volumeniveau kan ook met de functie SLA worden aangepast.

### Vergelijk het volumeniveau van de signaalbron die u wilt aanpassen met het FMvolumeniveau.

2 Druk op AUDIO en selecteer SLA.

### 3 Druk op  $\triangle$  of  $\nabla$  om het volume van de signaalbron aan te passen.

U kunt het volume van de signaalbron verhogen of verlagen tussen de waarden **SLA +4** en SLA –4. De waarde wordt op het display getoond.

**E** Druk op **BAND** om terug te keren naar het normale display.  $\Box$ 

32) <sub>Nl</sub>

# <span id="page-32-0"></span>Overige functies

# De begininstellingen aanpassen

Uitgaande van de begininstellingen van het systeem kunt u verschillende instellingen aan uw wensen aanpassen.

### 1 Houd SOURCE ingedrukt tot het toestel uit gaat.

2 Houd SOURCE ingedrukt tot de functienaam op het display verschijnt.

### 3 Druk op FUNCTION en selecteer een van de begininstellingen.

Druk meerdere keren op FUNCTION om één van de volgende instellingen te selecteren: FM (FM-afstemstap)—A-PI (automatische PIzoekfunctie)—**AUX** (externe aansluiting)— SAVE (energiezuinige modus)—TITLE (taalinstelling)

Volg onderstaande instructies om deze instellingen aan te passen.

**EXT** Druk op **BAND** om het aanpassen van begininstellingen te annuleren.

 $\blacksquare$  U kunt de begininstellingen ook annuleren door SOURCE ingedrukt te houden tot het apparaat uit gaat.

# De FM-afstemstap instellen

Standaard wordt er bij automatisch afstemmen een FM-afstemstap van 50 kHz gebruikt. Als de functie AF of TA is ingeschakeld, wordt automatisch een afstemstap van 100 kHz gebruikt. Maar soms verdient het aanbeveling om de afstemstap op 50 kHz in te stellen als AF is ingeschakeld.

! Bij handmatig afstemmen blijft de afstemstap 50 kHz.

### 1 Druk op FUNCTION en selecteer FM.

### 2 Druk op  $\triangleleft$  of  $\triangleright$  en selecteer de FM-afstemstap.

Druk op  $\triangleleft$  om 50 (50 kHz) te selecteren. Druk op  $\triangleright$  om 100 (100 kHz) te selecteren.

# De automatische PI-zoekfunctie in- of uitschakelen

Het toestel kan automatisch zoeken naar een andere zender met gelijkaardige programma's, ook bij het oproepen van voorkeuzezenders.

1 Druk op FUNCTION en selecteer A-PI.

### 2 Druk op  $\triangle$  of  $\nabla$  om de automatische PIzoekfunctie aan of uit te zetten.

### De externe ingang in- of uitschakelen

Dit toestel kan gebruikt worden met externe apparaten. Als er externe apparaten op dit toestel zijn aangesloten, moet u de externe aansluiting inschakelen.

1 Druk op FUNCTION en selecteer AUX.

### 2 Druk op  $\triangle$  of  $\nabla$  om de externe aansluiting in of uit te schakelen.

<span id="page-33-0"></span>02

### Het energieverbruik van de accu verminderen

Als deze functie is ingeschakeld, kunt u het energieverbruik van de accu verminderen.

! Als deze functie is ingeschakeld, kan alleen het bronsignaal worden ingeschakeld.

# Belangrijk

Als de accu van het voertuig wordt losgekoppeld, wordt de energiezuinige modus geannuleerd. U moet de energiezuinige modus opnieuw aanzetten nadat de accu weer is aangesloten. Als de contactschakelaar van het voertuig niet is voorzien van een ACC-stand (accessoirestand), kan het, afhankelijk van de aansluiting, voorkomen dat het toestel de accu belast wanneer de energiezuinige modus is uitgeschakeld.

### 1 Druk op FUNCTION en selecteer SAVE.

2 Druk op  $\triangle$  of  $\nabla$  om de energiezuinige modus in of uit te schakelen.

### Taalinstelling voor het display

Op een disk met gecomprimeerde audio kan tekstinformatie zijn vastgelegd zoals de titel, de naam van de artiest of een opmerking. Dit toestel kan zulke informatie weergeven, zelfs als die in een andere Europese taal of in het Russisch is vastgelegd.

- ! Als de geselecteerde taal niet overeenkomt met de taal die op de disc is gebruikt, wordt de tekstinformatie mogelijk niet correct weergegeven.
- Sommige tekens worden mogelijk niet juist weergegeven.
- 1 Druk op FUNCTION en selecteer TITLE.

# 2 Druk op  $\triangleleft$  of  $\triangleright$  en selecteer de taal.

EUR (Europese taal)—RUS (Russisch)

### Het geluid tijdelijk uitschakelen

Het geluid van dit toestel wordt in de volgende gevallen automatisch uitgeschakeld:

- ! Er wordt gebeld met een mobiele telefoon die op dit toestel is aangesloten.
- Er is een navigatiesysteem met spraakbegeleiding van Pioneer op dit toestel aangesloten.

Het geluid wordt uitgeschakeld en **MUTE** verschijnt op het display. Met uitzondering van het volume kunnen er geen audio-instellingen worden aangepast. De bediening keert weer terug naar de normale stand als het telefoongesprek of de spraakbegeleiding wordt beëin $diag.$ 

34 ) <sub>Nl</sub>

### <span id="page-34-0"></span>Foutmeldingen

Schrijf een foutmelding altijd nauwkeurig op en houd deze bij de hand als u contact opneemt met uw leverancier of het dichtstbijzijnde Pioneer servicecentrum.

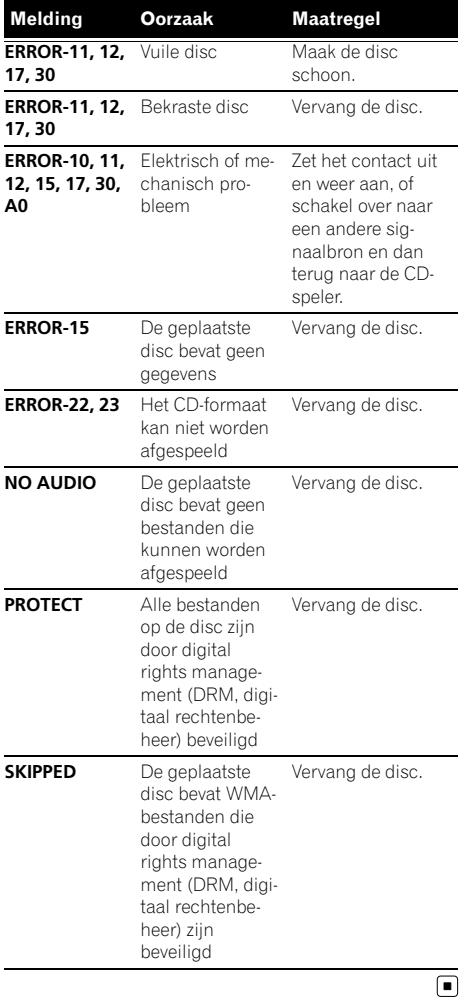

# Richtlijnen voor het gebruik van discs en de speler

! Gebruik uitsluitend discs die voorzien zijn van een van onderstaande twee logo's.

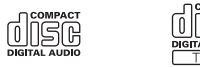

! Gebruik uitsluitend normale, ronde discs. Gebruik geen discs met een andere vorm.

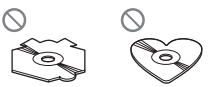

- ! Gebruik CD's van 12 of 8 cm. Gebruik geen adapter als u CD's van 8 cm afspeelt.
- ! Plaats geen ander object dan een CD in de CD-laadsleuf.
- ! Gebruik geen gebarste, gebroken, kromme of op andere wijze beschadigde discs, omdat zulke discs de speler kunnen beschadigen.
- ! Niet-gefinaliseerde CD-R/CD-RW-discs kunnen niet worden afgespeeld.
- ! Raak de gegevenszijde van de disc niet aan.
- ! Bewaar discs in het bijbehorende doosje wanneer u ze niet gebruikt.
- ! Bewaar discs niet in een hete ruimte of in direct zonlicht.
- ! Plak geen labels op discs, schrijf er niet op en breng het oppervlak niet in aanraking met chemische middelen.
- Reinig CD's met een zachte doek en veeg van het midden naar de buitenkant.
- Condens en vochtvorming kunnen de werking van de speler tijdelijk negatief beïnvloeden. Laat de speler in een warmere omgeving ongeveer een uur op temperatuur komen. Veeg vochtige schijven met een zachte doek schoon.

Nl 35

# <span id="page-35-0"></span>Aanvullende informatie

- Sommige discs kunnen niet worden afgespeeld afhankelijk van het type disc, de indeling ervan, de toepassing waarmee deze is opgenomen, de omgeving waarin deze wordt afgespeeld, de manier waarop deze wordt bewaard, enzovoort.
- ! Tekstinformatie wordt soms niet correct weergegeven. Dat is afhankelijk van de manier waarop de disc is opgenomen.
- ! Schokken tijdens het rijden van het voertuig kunnen de disc laten overslaan.
- ! Lees de voor discs geldende voorzorgsmaatregelen voordat u ze gebruikt.

# Dual Discs

- Dual Discs zijn dubbelzijdige discs met aan de ene kant een beschrijfbaar CD-oppervlak voor audio-opnamen en aan de andere kant een beschrijfbaar DVD-oppervlak voor video-opnamen.
- ! Aangezien de CD-zijde van Dual Discs niet compatibel is met de algemene CD-standaard, is het wellicht niet mogelijk de CDzijde op dit toestel af te spelen.
- Het regelmatig plaatsen en uitwerpen van een Dual Disc kan krassen veroorzaken op de disc en tot afspeelproblemen leiden. Ook kan een Dual Disc vast komen te zitten in de CD-laadsleuf waardoor deze niet meer kan worden uitgeworpen. Om problemen te voorkomen wordt u aangeraden om geen Dual Discs te gebruiken met dit toestel.
- ! Raadpleeg de informatie van de fabrikant van de disc voor meer informatie over Dual Discs.<sup>1</sup>

### Gecomprimeerde audiobestanden

! Afhankelijk van de versie van de Windows Media Player die is gebruikt om WMA-bestanden te coderen, kan het voorkomen dat albumtitels en andere tekstinformatie niet goed worden weergegeven.

- Er kan een kleine vertraging optreden bij het afspelen van WMA-bestanden die met afbeeldingsgegevens zijn gecodeerd.
- ! Compatibel met ISO 9660 niveau 1 en 2. Deze speler is geschikt voor de bestandssystemen Romeo en Joliet.
- ! Het afspelen van multisessie-discs is mogelijk.
- ! Gecomprimeerde audiobestanden zijn niet compatibel met packet write data transfer.
- Van mapnamen en bestandsnamen (inclusief de extensie zoals .wma, .mp3 of .wav) worden alleen de eerste 64 tekens weergegeven.
- De mapvolgorde en andere instellingen zijn afhankelijk van de software die voor het coderen of schrijven is gebruikt.
- ! Ongeacht de lengte van de lege ruimte tussen de fragmenten op de originele opname, wordt er bij het afspelen van gecomprimeerde audiodiscs altijd een korte pauze ingelast tussen de fragmenten.
- ! Bestandsextenties zoals .wma, .mp3 of .wav moeten correct gebruikt worden.

### <span id="page-36-0"></span>Voorbeeld van een boomstructuur

: Map **7**: Gecomprimeerd audiobestand

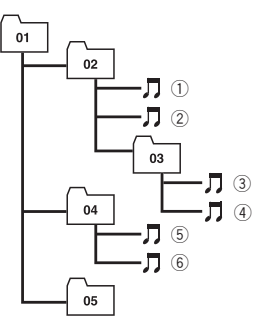

Niveau 1 Niveau 2 Niveau 3 Niveau 4

- . Mapnummers worden door dit toestel toegewezen. Als gebruiker kunt u geen mapnummers toewijzen.
- ! De mappenstructuur kan uit maximaal acht niveaus bestaan. Voor praktisch gebruik kunt u beter niet meer dan twee niveaus gebruiken.
- ! Er kunnen maximaal 99 mappen op de disc worden afgespeeld.

### Compatibiliteit met gecomprimeerde audio

#### WMA

- ! Compatibel formaat: WMA gecodeerd met Windows Media Player
- ! Bitsnelheid: 48 kbps tot 320 kbps (CBR), 48 kbps tot 384 kbps (VBR)
- Bemonsteringsfrequentie: 32 kHz tot 48 kHz
- . Windows Media Audio 9 Professional, Lossless, Voice: Nee

#### MP3

- ! Bitsnelheid: 8 kbps tot 320 kbps
- ! Bemonsteringsfrequentie: 16 kHz tot 48 kHz (32, 44,1, 48 kHz voor de beste kwaliteit)
- Compatibele ID3-tag-versie: 1.0, 1.1, 2.2, 2.3, 2.4 (ID3-tag-versie 2.x krijgt prioriteit boven versie 1.x.)
- M3u speellijst: Nee
- ! MP3i (MP3 interactive), mp3 PRO: Nee

#### **WAV**

- Compatibel formaat: Lineair PCM (LPCM), MS ADPCM
- ! Quantisatiebits: 8 en 16 (LPCM), 4 (MS ADPCM)
- ! Bemonsteringsfrequentie: 16 kHz tot 48 kHz (LPCM), 22,05 kHz tot 44,1 kHz (MS  $ADPCM)$

### Lijst met Russische tekens

D: Display

C: Teken

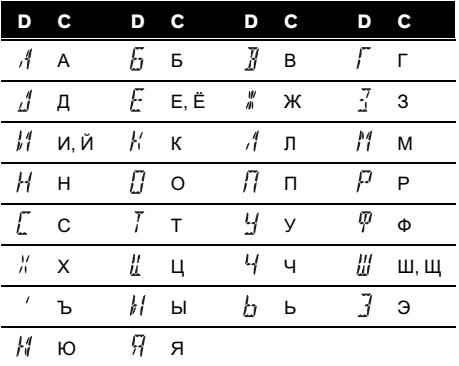

 $\boxed{\blacksquare}$ 

# <span id="page-37-0"></span>Aanvullende informatie

### Technische gegevens

### Algemeen

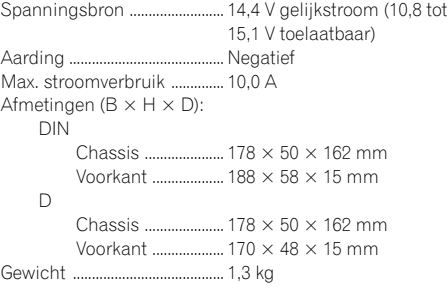

#### Audio Maximaal uitgangsvermogen

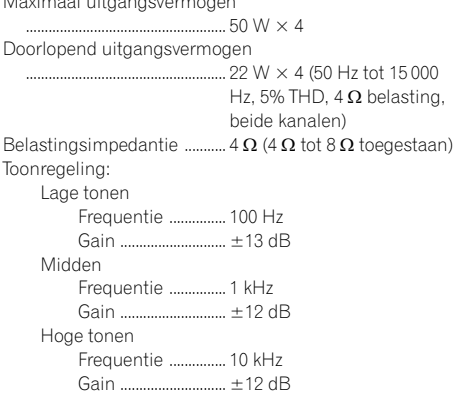

### CD-speler

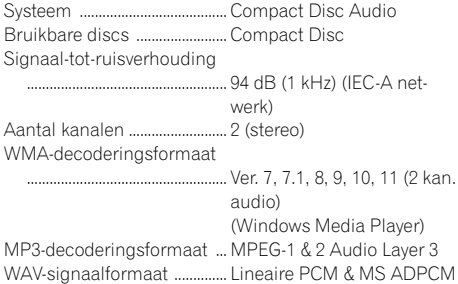

#### FM-tuner

Frequentiebereik ...................... 87,5 MHz tot 108,0 MHz Bruikbare gevoeligheid ......... 8 dBf (0,7  $\mu$ V/75  $\Omega$ , mono, S/N: 30 dB)

Signaal-tot-ruisverhouding

..................................................... 75 dB (IEC-A netwerk)

#### MW-tuner

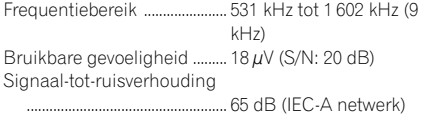

#### LW-tuner

Frequentiebereik ...................... 153 kHz tot 281 kHz Bruikbare gevoeligheid ......... 30 µV (S/N: 20 dB) Signaal-tot-ruisverhouding ..................................................... 65 dB (IEC-A netwerk)

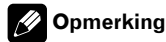

Technische gegevens en ontwerp kunnen ter productverbetering zonder voorafgaande kennisgeving worden gewijzigd.

### <span id="page-38-0"></span>Содержание

### Благодарим Вас за покупку этого изделия компании Pioneer.

Прочтите, пожалуйста, полностью эту инструкцию по эксплуатации, чтобы узнать, как правильно пользоваться Вашей моделью изделия. После прочтения инструкций храните это руководство <sup>в</sup> надежном месте для просмотра <sup>в</sup> будущем.

#### [Перед началом эксплуатации](#page-39-0)

[Сведения об этом устройстве](#page-39-0) 40 [Посетите наш сайт](#page-40-0) 41 [Защита Вашего устройства от кражи](#page-40-0) 41

- [Снятие передней панели](#page-40-0) 41
	- [Установка передней панели](#page-41-0) 42
- 

[Управление данным устройством](#page-42-0)

[Описание элементов устройства](#page-42-0) 43

- [Основное устройство](#page-42-0) 43 – [Жидкокристаллический](#page-42-0) [дисплей](#page-42-0) 43
- [Основные операции](#page-43-0) 44
	- [Включение устройства и выбор](#page-43-0) [источника сигнала](#page-43-0) 44
	- [Регулировка громкости](#page-44-0) 45
	- [Выключение устройства](#page-44-0) 45
- [Тюнер](#page-44-0) 45
	- [Прослушивание](#page-44-0) [радиоприемника](#page-44-0) 45
	- [Запоминание и повторный вызов](#page-44-0) [радиочастот](#page-44-0) 45
	- [Настройка на мощные сигналы](#page-44-0) 45
	- [Запоминание частот самых мощных](#page-45-0) [трансляций](#page-45-0) 46
	- [Переключение режима](#page-45-0) RDS [дисплея](#page-45-0) 46
	- [Прием радиопередач аварийного](#page-46-0) [сигнала](#page-46-0) PTY 47
	- [Выбор альтернативных частот](#page-46-0) 47
	- [Прием дорожных сводок](#page-47-0) 48
- [Встроенный проигрыватель](#page-47-0) 48
	- [Воспроизведение диска](#page-47-0) 48
	- [Повторное воспроизведение](#page-48-0) 49
	- [Воспроизведение дорожек в](#page-48-0) [произвольной](#page-48-0)
	- [последовательности](#page-48-0) 49
	- [Сканирование дорожек и папок](#page-49-0)  $50$
	- [Приостановка воспроизведения](#page-49-0) [диска](#page-49-0) 50
	- [Использование компрессии и](#page-49-0) [BMX](#page-49-0) 50
- [Поиск каждой](#page-50-0) 10-й дорожки на [текущем диске или в текущей](#page-50-0) [папке](#page-50-0) 51
- [Отображение текстовой](#page-50-0) [информации диска](#page-50-0) 51
- [Регулировки аудиопараметров](#page-51-0) 52
	- [Использование регулировки](#page-51-0) [баланса](#page-51-0) 52
	- [Использование эквалайзера](#page-51-0) 52
	- [Регулировка кривых](#page-51-0) [эквалайзера](#page-51-0) 52
	- [Регулировка тонкомпенсации](#page-51-0) 52
	- [Регулировка уровней входных](#page-52-0) [сигналов](#page-52-0) 53
- [Другие функции](#page-52-0) 53
	- [Изменение начальных настроек](#page-52-0)  $53$
	- [Установка шага настройки в](#page-52-0) FM[диапазоне](#page-52-0) 53
	- [Включение автоматического поиска](#page-53-0) PI [54](#page-53-0)
	- [Включение вспомогательной](#page-53-0) [настройки](#page-53-0) 54
	- [Экономия энергии](#page-53-0) [аккумулятора](#page-53-0) 54
	- [Настройка языка](#page-53-0) 54
	- [Приглушение звука](#page-53-0)  $54$

[Дополнительная информация](#page-55-0)

[Сообщения об ошибках](#page-55-0) 56 [Рекомендации по обращению с дисками и](#page-55-0)

[проигрывателем](#page-55-0) 56

- [Двойные диски](#page-56-0) 57
- [Сжатые аудиофайлы](#page-56-0) 57
	- [Пример иерархии](#page-57-0) 58
	- [Совместимость с форматами сжатия](#page-57-0) [данных](#page-57-0) 58

[Таблица символов для русского](#page-57-0) [языка](#page-57-0) 58

[Технические характеристики](#page-58-0) 59

### Перед началом эксплуатации

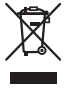

Если вы желаете утилизировать данное изделие, не выбрасывайте его вместе с обычным бытовым мусором. Существует отдельная система сбора использованных электронных изделий в соответствии с законодательством, которая предполагает соответствующее обращение, возврат и переработку.

Частные лица в странах Евросоюза, Швейцарии и Норвегии могут бесплатно возвращать использованные электронные изделия в специализированные пункты приема или в магазин (при покупке аналогичного нового устройства).

Если Ваша страна не указана в приведенном выше перечне, обращайтесь в органы местного управления за инструкциями по правильной утилизации продукта.

Тем самым Вы обеспечите утилизацию Вашего изделия с соблюдением обязательных процедур по обработке, утилизации и вторичной переработке и, таким образом, предотвратите потенциальное негативное воздействие на окружающую среду и здоровье людей.

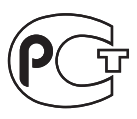

### Сведения об этом устройстве

Частоты тюнера в этом устройстве распределены для использования в Западной Европе, Азии, на Ближнем Востоке, в Африке и Океании. При использовании в других регионах качество приема может быть плохим. Функция RDS (радиовещательная система передачи информации) доступна только в регионах, в которых имеются FM-станции, передающие сигналы RDS.

# ВНИМАНИЕ

- ! Не допускайте попадания жидкости на данное устройство. Это может повлечь поражение электрическим током. Кроме того, попадание жидкости в устройство может стать причиной его выхода из строя, перегрева и появления дыма.
- ! "ЛАЗЕРНЫЙ ПРОДУКТ КЛАССА 1" Это изделие оснащено лазерным диодом класса выше 1. В целях обеспечения полной безопасности не снимайте какие-либо крышки и не пытайтесь проникнуть внутрь изделия. Ремонт должен выполняться квалифицированным специалистом.
- ! Pioneer CarStereo-Pass предназначен для использования только в Германии.
- ! Держите это руководство под рукой в качестве справочника по правилам эксплуатации и мерам предосторожности.
- ! Всегда сохраняйте уровень громкости достаточно низким, чтобы Вы могли слышать звуки снаружи машины.
- ! Оберегайте это устройство от воздействия влажности.
- ! При отключении или разряде батареи память предварительных настроек будет стерта и потребуется ее повторное программирование.
- ! При неполадках в работе этого изделия свяжитесь с торговым представителем компании-производителя или с ближайшим сервисным пунктом Pioneer.

### О формате WMA

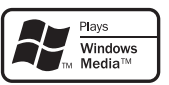

<span id="page-39-0"></span>Раздел 01

Русски

### <span id="page-40-0"></span>Перед началом эксплуатации

Логотип Windows Media™, напечатанный на коробке, указывает на возможность воспроизведения данных в формате WMA. WMA, сокращение от Windows Media Audio – это технология сжатия аудиоданных, разработанная корпорацией Microsoft. Преобразовать данные в формат WMA можно с помощью Windows Media Player 7 или более поздней версии.

Windows Media и логотип Windows являются товарными знаками или зарегистрированными товарными знаками Microsoft Corporation в Соединенных Штатах и/или других странах.

! Это устройство может неверно воспроизводить некоторые файлы формата WMA в зависимости от приложений, использованных для их записи.

### О формате MP3

Поставка этого изделия дает право только на его частное и некоммерческое использование и не предоставляет лицензии и не подразумевает право использования этого изделия в любых коммерческих (т.е. приносящих прибыль) прямых трансляциях (телевизионных, спутниковых, кабельных и/или любых других), вещании/потоковой передаче через Интернет, локальных сетях и/или других сетях или в других электронных системах распространения, таких как системы платного аудио и аудио по запросу. Для такого использования необходима специальная лицензия. Для получения дополнительной информации посетите http://www.mp3licensing.com.

# Посетите наш сайт

Посетите наш сайт: http://www.pioneer-rus.ru

• Зарегистрируйте приобретенное изделие. Мы сохраним сведения о Вашей покупке, что поможет Вам ссылаться на эту информацию в случае

страхового требования по причине потери или кражи.

• Самую свежую информацию о Pioneer Corporation можно получить на нашем веб-сайте.

## Защита Вашего устройства от кражи

В целях предотвращения кражи переднюю панель можно снимать.

# Важно

- ! Соблюдайте осторожность при снятии и установке передней панели.
- ! Предохраняйте переднюю панель от сильных ударов.
- ! Предохраняйте переднюю панель от воздействия прямого солнечного света и высоких температур.

### Снятие передней панели

1 Нажмите кнопку DETACH, чтобы отсоединить переднюю панель.

2 Потяните переднюю панель на себя и снимите ее.

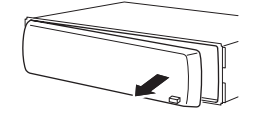

3 Поместите переднюю панель в прилагающийся защитный футляр для безопасного хранения.

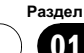

### Установка передней панели

### 1 Переместите переднюю панель

#### влево до щелчка.

<span id="page-41-0"></span>Раздел 01

> Передняя панель крепится к основному устройству с левой стороны. Убедитесь, что передняя панель закреплена на основном устройстве.

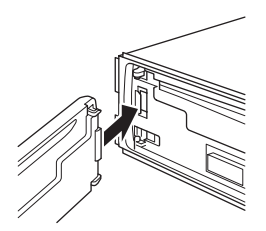

#### 2 Нажмите на правый край передней панели и зафиксируйте ее.

# Если прикрепить переднюю панель к основному устройству не удается, попробуйте еще раз. В случае приложения излишнего усилия при прикреплении передней панели она может быть повреждена.

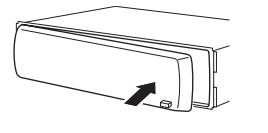

42 Ru

# <span id="page-42-0"></span>Управление данным устройством

### Описание элементов устройства

### Основное устройство

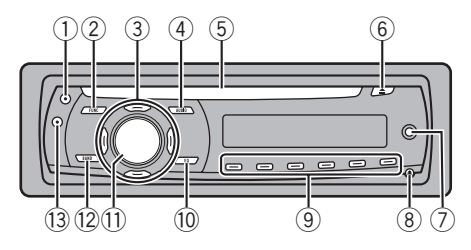

#### **1 Кнопка ТА**

Нажмите, чтобы включить или выключить функцию TA. Нажмите и удерживайте, чтобы включить или выключить функцию AF.

#### **2 Кнопка FUNCTION**

Нажмите для вызова меню функций при работе с источником сигнала.

### $(3)$  Кнопки  $\triangle$ / $\nabla$ / $\triangleleft$ / $\succ$

Нажмите, чтобы произвести ручную настройку с поиском, ускоренную перемотку вперед, назад и использовать функции поиска дорожки. Также используется для управления функциями.

### **4 Кнопка AUDIO**

Нажмите, чтобы выбрать различные регулировки качества звука.

### 5 Щель для загрузки диска

Вставьте диск для воспроизведения.

### **6** Кнопка EJECT

Нажмите, чтобы извлечь компакт-диск из встроенного проигрывателя компакт-дисков.

#### 7 Вход AUX (стереоразъем 3,5 мм) Для подключения дополнительного оборудования.

#### **8** Кнопка DETACH

Нажмите, чтобы извлечь переднюю панель из основного устройства.

#### 9 Кнопки от 1 до 6

Нажмите для выбора предварительной настройки.

#### 10 Кнопка EO

Нажмите, чтобы выбрать различные кривые эквалайзера.

Нажмите и удерживайте, чтобы включить или выключить тонкомпенсацию.

#### **11) Кнопка SOURCE, VOLUME**

Это устройство включается при выборе источника сигнала. Нажмите, чтобы перебрать все доступные источники сигнала.

Нажмите и удерживайте для вызова меню начальных настроек при выключенных источниках сигнала. Поверните, чтобы увеличить или уменьшить громкость.

#### <sup>12</sup> Кнопка BAND

Нажмите, чтобы выбрать MW/LW-диапазон или один из двух FM-диапазонов, а также чтобы отменить режим управления функциями.

#### **13 Кнопка DISPLAY**

Нажмите, чтобы выбрать различные режимы дисплея.

### Жидкокристаллический дисплей

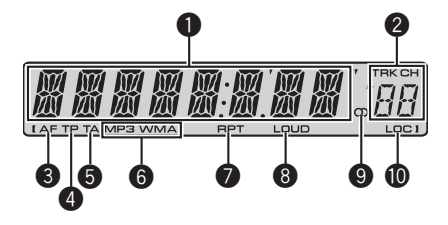

 $_{\rm Ru}$  (43)

### <span id="page-43-0"></span>1 Основной сектор дисплея

Отображает различную информацию, такую как диапазон, время воспроизведения и другие настройки.

- ! Тюнер На дисплее отображаются диапазон и частота.
- ! RDS На дисплее отображается название программы услуг, PTY-информация или частота.
- ! Встроенный проигрыватель компактдисков (Audio CD) Отображается время, прошедшее с начала воспроизведения.
- ! Встроенный проигрыватель компактдисков (диски формата WMA/MP3/ WAV)

Отображаются номер папки и время, прошедшее с начала воспроизведения.

• Аудио- и первоначальные установки На дисплее отображаются наименования функций и состояние установок.

#### 2 Индикатор номера предварительной настройки/номера дорожки

Показывает номер дорожки или номер предварительной настройки.

Если выбрана дорожка с номером от 100 и выше, с левой стороны индикатора номера дорожки будет отображаться символ  $\blacktriangleright$ .

### 3 Индикатор AF

Показывает, что включена функция AF (поиск альтернативных частот).

### 4 Индикатор TP

Показывает, что радиоприемник настроен на TP-станцию.

### 5 Индикатор TA

Показывает, что включена функция TA (режим ожидания дорожных сводок).

### **6** Индикатор MP3/WMA

Показывает тип текущего диска.

### **<sup>2</sup>** Индикатор RPT

Показывает, когда включено повторное воспроизведение.

### **8** Индикатор LOUD

Появляется на дисплее при включении функции тонкомпенсации.

### $\bullet$  Индикатор режима стерео ( $\circlearrowright$ )

Показывает, когда вещание на выбранной частоте ведется в режиме стерео.

### **<sup>4</sup>** Индикатор LOC

Показывает, что настройка с местным поиском включена.

### Основные операции

### Включение устройства и выбор источника сигнала

Вы можете выбрать источник сигнала, который Вы хотите прослушать. Чтобы переключиться на встроенный проигрыватель компакт-дисков, загрузите диск в это устройство (см. стр[. 48\)](#page-47-0).

### Нажмите кнопку SOURCE, чтобы выбрать источник сигнала.

Нажмите SOURCE несколько раз, чтобы выбрать один из следующих источников сигнала:

Тюнер—Встроенный проигрыватель компакт-дисков—AUX

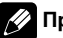

### Примечания

- ! Источник звука не изменится в следующих случаях:
	- При отсутствии диска в устройстве.
	- Если AUX (вспомогательный вход) выключен (см. стр[. 54\)](#page-53-0).

 $Ru$ 

• По умолчанию для AUX установлено значение "включен". Если AUX не используется, отключите его (см. [Включение](#page-53-0) [вспомогательной](#page-53-0) настройки на стр. 54).

<span id="page-44-0"></span>Управление данным устройством

• Когда голубой/белый провод этого устройства подключен к реле панели управления автомобильной антенной, антенна на автомобиле выдвигается при включении источника сигнала этого устройства. Чтобы втянуть антенну, выключите источник сигнала.

### Регулировка громкости

• Используйте VOLUME для регулирования уровня звука.

### Выключение устройства

• Нажмите и удерживайте кнопку SOURCE, пока устройство не выключится.

### Тюнер

#### Прослушивание радиоприемника

1 Нажмите SOURCE, чтобы выбрать тюнер в качестве источника сигнала.

2 Нажмите кнопку BAND, чтобы выбрать диапазон.

Нажимайте BAND, пока не отобразится нужный диапазон (F1, F2 для FM или MW/LW).

3 Чтобы произвести ручную настройку, кратко нажмите кнопку  $\blacktriangleleft$  или  $\blacktriangleright$ .

#### 4 Чтобы осуществить настройку с поиском, нажмите и удерживайте кнопку или  $\blacktriangleright$  примерно одну секунду, а затем отпустите ее.

Тюнер будет сканировать частоты, пока не обнаружит трансляцию с достаточно высоким уровнем сигнала для качественного приема.

- # Вы можете отменить настройку с поиском кратким нажатием  $\blacktriangleleft$  или  $\blacktriangleright$ .
- # Если Вы нажмете и будете удерживать  $\kappa$ нопку  $\blacktriangleleft$  или  $\blacktriangleright$ . Вы можете пропускать радиостанции. Настройка с поиском начнется, как только Вы отпустите кнопку.

### Запоминание и повторный вызов радиочастот

• Если Вы нашли частоту, которую хотели бы сохранить в памяти, нажмите одну из кнопок предварительной настройки с 1 по 6 и удерживайте ее, пока номер предварительной настройки не прекратит мигать.

Сохраненную в памяти частоту радиостанции можно вызвать нажатием кнопки предварительной настройки.

**• В памяти можно сохранить до 12 FM-стан**ций, по 6 для каждого из двух FM-диапазонов, и 6 MW/LW-станций.

Для вызова частот радиостанций нажмите  $A$  или  $\nabla$ .

#### Настройка на мощные сигналы

Настройка с местным поиском позволяет Вам настраиваться только на радиостанции с достаточно мощными сигналами для качественного приема.

1 Нажмите кнопку FUNCTION, чтобы выбрать LOCAL.

Нажмите ▲ или ▼, чтобы включить или выключить настройку с местным поиском.

3 Нажмите кнопку < или ▶, чтобы установить чувствительность. FM: LOCAL 1—LOCAL 2—LOCAL 3— LOCAL 4 MW/LW: LOCAL 1—LOCAL 2

<span id="page-45-0"></span>Настройка LOCAL 4 позволяет осуществлять прием только станций с самым сильным сигналом, а уменьшение уровня настройки позволяет принимать другие станции по степени убывания интенсивности сигнала.

### Запоминание частот самых мощных трансляций

Функция BSM (запоминание лучших станций) позволяет автоматически сохранять шесть самых мощных радиочастот, назначая их кнопкам предварительной настройки с 1 по 6. Сохранив частоты, можно настроить тюнер на эти частоты одним нажатием кнопки.

- Сохранение радиочастот при помощи функции BSM может заменить радиочастоты, которые Вы сохранили при помощи кнопок с 1 по 6.
- 1 Нажмите кнопку FUNCTION, чтобы выбрать BSM.

#### 2 Нажмите ▲, чтобы включить функцию BSM.

В памяти устройства будут сохранены шесть самых мощных радиочастот в порядке мощности их сигнала.

# Чтобы отменить процесс сохранения настроек, нажмите кнопку  $\blacktriangledown$ .

### Переключение режима RDS дисплея

RDS (радиовещательная система передачи информации) транслирует неслышимые сигналы, облегчающие поиск радиостанций.

- Не все станции предоставляют услугу RDS.
- Такие функции RDS, как AF и TA, доступны только в том случае, если Ваш радиоприемник настроен на RDS-станцию.

 $\bullet$  Нажмите DISPLAY.

Нажмите DISPLAY несколько раз для выбора следующих настроек:

Название программы услуг—Информация PTY—Частота

# На дисплее на восемь секунд появится информация PTY и частота.

### Список PTY

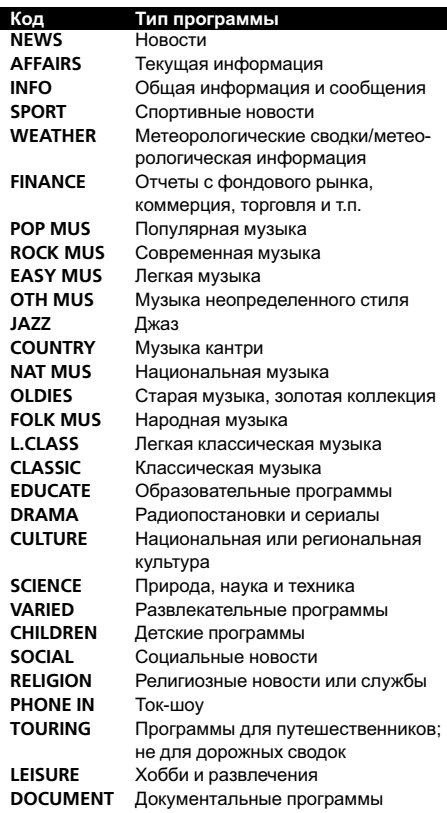

46) <sub>Ru</sub>

### <span id="page-46-0"></span>Прием радиопередач аварийного сигнала PTY

В случае трансляции аварийного сигнала PTY устройство автоматически примет его (появится сообщение ALARM). По окончании трансляции система вернется к предыдущему источнику.

• Сообщение об аварии можно отменить, нажав TA.

### Выбор альтернативных частот

Если качество приема низкое, устройство автоматически выполнит поиск другой станции в той же сети.

% Нажмите и удерживайте кнопку TA, чтобы включить или выключить функцию AF (поиск альтернативных частот).

### Примечания

- ! Для включения и выключения функции AF можно также использовать меню, отображающееся при нажатии кнопки FUNCTION.
- Когда включена функция АF, во время настройки с поиском или в режиме BSM настраиваются только RDS-радиостанции.
- При вызове предварительно настроенной станции тюнер может обновить ее частоту значением из списка альтернативных частот станции. (Эта функция доступна только при использовании предварительных настроек в диапазоне F1 или F2.) На дисплее не отображается номер предварительной настройки, если данные RDS для принятой станции отличаются от данных для изначально сохраненной станции.
- Во время поиска частоты функцией АF звук может временно прерываться другой программой.
- ! Функцию AF можно включить или выключить отдельно для каждого FM-диапазона.

### Использование функции Поиск PI (по идентификатору программы)

Если подходящую станцию найти не удается или качество приема ухудшается, устройство автоматически выполнит поиск другой станции с аналогичной программой. Во время поиска отображается PI SEEK и приглушается звук.

### Использование автоматического поиска PI (по идентификатору программы) для предварительно настроенных станций

Если не удается вызывать предварительно настроенные станции, например, во время поездки на дальнее расстояние, устройство можно настроить на выполнение поиска PI (по идентификатору программы) во время вызова предварительной настройки.

По умолчанию функция автоматического поиска PI (по идентификатору программы) выключена. См. раздел Включение [автоматического](#page-53-0) поиска PI [на стр](#page-53-0). 54.

### Ограничение станций региональными программами

При использовании функции AF функция региональных программ ограничивает выбор станциями, транслирующими региональные программы.

1 Нажмите кнопку FUNCTION, чтобы выбрать REG.

2 Нажмите кнопку ▲ или ▼, чтобы включить или выключить функцию региональных программ.

### Примечания

! Трансляции региональных программ и региональные сети организовываются поразному в зависимости от страны (т.е. они могут изменяться в зависимости от зоны радиовещания, территории государства или часового пояса).

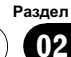

### <span id="page-47-0"></span>Управление данным устройством

- ! Номер предварительной настройки может исчезнуть с дисплея, если тюнер настроен на региональную станцию, отличающуюся от изначально установленной станции.
- ! Региональную функцию можно включить или выключить отдельно для каждого FMдиапазона.

### Прием дорожных сводок

Функция TA (ожидание дорожных сводок) позволяет автоматически получать дорожные сводки вне зависимости от источника сигнала, который Вы прослушиваете. Функцию ТА можно активировать как для TPстанции (станции, передающей информацию о дорожном движении), так и для TPстанции расширенной сети вещания (станции, передающей информацию со ссылками на TP-станции).

1 Настройте тюнер на TP-станцию или станцию расширенной сети вещания, передающую дорожные сводки (TP). Загорится индикатор TP.

2 Нажмите кнопку TA, чтобы включить режим ожидания дорожных сводок.

# Для выключения режима ожидания дорожных сводок снова нажмите кнопку TA.

#### 3 В начале приема дорожной сводки отрегулируйте громкость TA (дорожных сводок) с помощью регулятора VOLUME.

Новая установленная громкость сохраняется в памяти и будет вызываться для последующих дорожных сводок.

#### 4 Во время приема дорожной сводки нажмите кнопку TA для отмены прослушивания сводки.

Тюнер возвратится к исходному источнику сигнала, но останется в режиме ожидания до повторного нажатия кнопки TA.

### Примечания

- ! Для включения и выключения функции TA можно также использовать меню, отображающееся при нажатии кнопки FUNCTION.
- ! Система переключается обратно на исходный источник сигнала после приема дорожной сводки.
- ! Во время настройки с поиском или в режиме BSM при включенной функции ТА настраиваются только TP-станции и станции расширенной сети вещания, передающие дорожные сводки (TP).

# Встроенный проигрыватель

### Воспроизведение диска

1 Вставьте компакт-диск (CD-ROM) в щель для загрузки компакт-диска.

Воспроизведение начнется автоматически. Вставляйте диск маркированной стороной вверх.

**• После загрузки компакт-диска (CD-ROM)** нажмите SOURCE, чтобы выбрать встроенный проигрыватель компакт-дисков.

**• Нажав кнопку EJECT, Вы можете извлечь** компакт-диск (CD-ROM).

#### 2 Нажмите ▲ или ▼, чтобы выбрать папку во время воспроизведения сжатого аудиофайла.

# Вы не можете выбрать папку, не содержащую сжатых аудиофайлов.

# Для перехода в папку 01 (КОРНЕВУЮ) нажмите и удерживайте кнопку BAND. Тем не менее, если папка 01 (КОРНЕВАЯ) не содержит файлов, воспроизведение начнется с папки 02.

 $Ru$ 

### <span id="page-48-0"></span>3 Чтобы осуществить ускоренную перемотку вперед или назад, нажмите и удерживайте кнопку < или  $\blacktriangleright$ .

**ECЛИ Вы выберете ROUGH, а затем** нажмете и будете удерживать кнопку  $\blacktriangleleft$  или  $\blacktriangleright$ , будет происходить поиск каждой 10-й дорожки на текущем диске (в текущей папке). (См. Поиск [каждой](#page-50-0) 10-й дорожки на текущем диске или <sup>в</sup> [текущей](#page-50-0) папке на стр. 51.)

### 4 Чтобы перейти вперед или назад к другой дорожке, нажмите < или  $\blacktriangleright$ .

# Примечания

- ! Меры предосторожности при работе с дисками и проигрывателем см. на стр[. 56.](#page-55-0)
- Если сообщение об ошибке, такое как ERROR-11, появляется на дисплее, смотрите в [Сообщения](#page-55-0) об ошибках на стр. 56.
- Иногда происходит задержка между началом воспроизведения диска и появлением звука. При считывании данных с диска отображается надпись FRMTREAD.
- ! При воспроизведении дисков формата CD-EXTRA или MIXED-MODE переключение между режимами сжатого аудиофайла и CD-DA осуществляется нажатием кнопки BAND.
- При переключении между режимами сжатого аудиофайла и CD-DA воспроизведение начинается с первой дорожки диска.
- Встроенный проигрыватель компакт-дисков может воспроизводить файлы в формате сжатого аудиосигнала, записанные на компакт-диск CD-ROM. (Список воспроизводимых форматов см. в разделе стр[. 57.](#page-56-0))
- При воспроизведении файлов VBR (переменная скорость передачи данных) время, прошедшее с начала воспроизведения, может отображаться неправильно.
- ! При включении ускоренной перемотки вперед или назад при воспроизведении сжатых аудиофайлов звук не воспроизводится.

### Повторное воспроизведение

При повторном воспроизведении выполняется повтор дорожки/папки из выбранного диапазона повторного воспроизведения.

### 1 Нажмите кнопку FUNCTION, чтобы выбрать RPT.

### 2 Нажмите кнопку < или ▶, чтобы выбрать диапазон повторного воспроизведения.

DSC – Повтор всех дорожек

TRK – Повтор только текущей дорожки FLD – Повтор текущей папки

# Если Вы выберете другую папку во время повторного воспроизведения, диапазон повторного воспроизведения сменится на повтор диска.

- # В режиме воспроизведения компакт-диска выполнение операции поиска дорожки или ускоренной перемотки вперед/назад автоматически отменяет повторное воспроизведение.
- # При воспроизведении сжатых аудиофайлов выполнение операции поиска дорожки или ускоренной перемотки вперед/назад во время TRK (повтор дорожки) автоматически меняет диапазон повторного воспроизведения на повторное воспроизведение папки.
- **При выборе FLD (повтор папки) воспроиз**ведение вложенных папок этой папки невозможно.

# Чтобы вернуться к обычному дисплею, нажмите BAND.

### Воспроизведение дорожек в произвольной последовательности

Данная функция позволяет воспроизводить дорожки в произвольной последовательности в пределах выбранного диапазона повторного воспроизведения.

См. Повторное [воспроизведение](#page-48-0) на стр. [49](#page-48-0).

<span id="page-49-0"></span>Раздел 02

> 2 Нажмите кнопку FUNCTION, чтобы выбрать RDM.

#### 3 Нажмите ▲ или ▼, чтобы включить или выключить функцию произвольного воспроизведения.

Когда воспроизведение в произвольной последовательности включено, на дисплее появляется RDM.

Если включить воспроизведение в произвольной последовательности в режиме повтора папки, на дисплее появится индикация FRDM.

**• Чтобы вернуться к обычному дисплею, на**жмите BAND.

### Сканирование дорожек и папок

В режиме сканирования выполняется поиск композиции в пределах выбранного диапазона повторного воспроизведения.

#### 1 Выберите диапазон повторного воспроизведения.

См. Повторное [воспроизведение](#page-48-0) на стр. [49](#page-48-0).

2 Нажмите кнопку FUNCTION, чтобы выбрать SCAN.

### 3 Нажмите ▲, чтобы включить сканирующее воспроизведение.

На дисплее появится надпись SCAN. Будут воспроизводиться первые 10 секунд каждой дорожки.

# Если включить сканирующее воспроизведение в режиме FLD, на дисплее появляется надпись FSCN.

### 4 Нажмите кнопку ▼ для выключения сканирующего воспроизведения, когда Вы найдете нужную дорожку.

# Если дисплей автоматически вернулся в режим воспроизведения, выберите функцию **SCAN снова, нажимая кнопку FUNCTION.** 

# После завершения сканирования диска (папки) снова начнется обычное воспроизведение дорожек.

### Приостановка воспроизведения диска

Пауза позволяет Вам временно остановить воспроизведение диска.

Нажмите кнопку FUNCTION, чтобы выбрать PAUSE.

#### 2 Нажмите ▲ или ▼, чтобы включить или выключить паузу.

# Чтобы вернуться к обычному дисплею, нажмите BAND.

### Использование компрессии и BMX

Функции COMP (компрессия) и BMX позволяют регулировать качество воспроизведения звука этого устройства.

### 1 Нажмите кнопку FUNCTION, чтобы выбрать COMP OFF.

2 Нажимайте кнопку ▲ или ▼, чтобы выбрать нужную настройку. COMP OFF—COMP 1—COMP 2— COMP OFF—BMX 1—BMX 2

Чтобы вернуться к обычному дисплею, нажмите BAND.

50  $\rangle$   $_{\rm Ru}$ 

Русский

# <span id="page-50-0"></span>Управление данным устройством

### Поиск каждой 10-й дорожки на текущем диске или в текущей папке

Можно выбрать один из следующих способов поиска: ускоренную перемотку вперед/ назад и поиск каждой 10-й дорожки. Выбор ROUGH позволяет осуществить поиск каждой 10-й дорожки.

#### 1 Нажмите кнопку FUNCTION, чтобы выбрать FF/REV.

**E** Если способ поиска ROUGH был выбран ранее, на дисплее отобразится ROUGH.

#### 2 Нажмите кнопку ►, чтобы выбрать ROUGH.

- FF/REV Ускоренная перемотка вперед и назад
- ROUGH– Поиск каждой 10-й дорожки

**• Нажмите кнопку <, чтобы выбрать функ**цию FF/REV.

#### 3 Для возврата к дисплею воспроизведения нажмите кнопку BAND.

#### 4 Нажмите и удерживайте кнопку или ► для поиска каждой 10-й дорожки на диске (в папке).

# Если остается менее 10 дорожек, то при нажатии и удержании < или > вызывается соответственно первая или последняя.

### Отображение текстовой информации диска

### $\bullet$  Нажмите DISPLAY.

Нажмите DISPLAY несколько раз для выбора следующих настроек:

### Для дисков формата CD TEXT

Время воспроизведения—DISC TTL (название диска)—ART NAME (имя исполнителя на диске)—TRK TTL (название дорожки)— ART NAME (имя артиста на дорожке) Для дисков формата WMA/MP3 Время воспроизведения—FOLDER (название папки)—FILE (название файла)— TRK TTL (название дорожки)—ART NAME

(имя исполнителя)—ALBM TTL (название альбома)—COMMENT (комментарий) —Скорость передачи данных

#### Для дисков формата WAV

Время воспроизведения—FOLDER (название папки)—FILE (название файла)—Частота дискретизации

### Примечания

- ! Вы можете прокручивать название влево, удерживая кнопку DISPLAY.
- ! Аудио компакт-диски, содержащие определенную информацию, например, текст и/или численные данные, относятся к категории CD TEXT.
- Если специальная информация не была записана на диск, будет отображаться надпись NO XXXX (например, NO T-TTL).
- ! При воспроизведении файлов WMA, записанных в режиме VBR (переменная скорость передачи данных), отображается среднее значение скорости передачи данных.
- ! При воспроизведении файлов МР3, записанных в режиме VBR (переменная скорость передачи данных), вместо значения скорости передачи данных отображается VBR.
- В зависимости от версии iTunes<sup>®</sup>, использованной для записи файлов МР3 на диск, комментарии могут отображаться неправильно.
	- iTunes является товарным знаком компании Apple Inc., зарегистрированным в США и других странах.
- Частота дискретизации, отображающаяся на дисплее, может быть округлена.

### <span id="page-51-0"></span>Регулировки аудиопараметров

### Использование регулировки баланса

Настройка баланса/уровня сигнала позволяет создавать идеальную среду прослушивания для всех занятых мест в автомобиле.

1 Нажмите кнопку AUDIO, чтобы выбрать FAD.

#### 2 Нажмите кнопку ▲ или ▼, чтобы отрегулировать баланс передних и задних громкоговорителей.

На дисплее отображается значение от FAD F15 до FAD R15.

# Когда используются только два громкоговорителя, правильной настройкой является FAD 0.

#### 3 Нажмите кнопку ◀ или ▶, чтобы отрегулировать баланс левого и правого громкоговорителей.

На дисплее отображается значение от BAL L15 до BAL R15.

**• Чтобы вернуться к обычному дисплею, на**жмите BAND.

### Использование эквалайзера

В любой момент можно легко вызвать из памяти одну из шести настроек эквалайзера: DYNAMIC, VOCAL, NATURAL, CUSTOM, FLAT и POWERFUL.

- $\cdot$  CUSTOM это регулируемая кривая эквалайзера, которую Вы создаете сами.
- При выборе кривой **FLAT** звук не подвергается никаким дополнительным преобразованиям или коррекции.

### % Нажмите кнопку EQ, чтобы выбрать эквалайзер.

Нажмите кнопку EQ несколько раз для выбора следующих настроек эквалайзера: DYNAMIC—VOCAL—NATURAL—CUSTOM —FLAT—POWERFUL

### Регулировка кривых эквалайзера

Вы можете отрегулировать текущую выбранную кривую эквалайзера по своему усмотрению. Отрегулированные настройки кривой эквалайзера сохраняются в CUSTOM.

### Регулировка нижних, средних и верхних звуковых частот

Вы можете регулировать уровень нижних, средних и верхних звуковых частот.

#### 1 Нажмите кнопку AUDIO, чтобы выбрать BASS, MID или TREBLE.

#### 2 Нажмите кнопку ▲ или ▼, чтобы отрегулировать уровень.

При повышении или понижении уровня отображается значение от+6 до -6.

# Чтобы вернуться к обычному дисплею, нажмите BAND.

### Регулировка тонкомпенсации

Тонкомпенсация компенсирует недостаточное звуковое давление в нижнем и верхнем диапазонах звуковых частот на низкой громкости.

#### 1 Нажмите кнопку AUDIO, чтобы выбрать LOUD.

#### 2 Нажмите кнопку ▲ или ▼, чтобы включить или выключить функцию тонкомпенсации.

# Вы также можете включить или выключить тонкомпенсацию, нажав и удерживая кнопку EQ.

### 3 Нажмите кнопку ◀ или ▶, чтобы выбрать требуемый уровень.

LOW (низкий)—HI (высокий)

# Чтобы вернуться к обычному дисплею, нажмите BAND.

### <span id="page-52-0"></span>Регулировка уровней входных сигналов

Функция SLA (настройка уровня входного сигнала) позволяет Вам регулировать уровень громкости каждого источника сигнала, чтобы предотвратить резкие изменения громкости при переключении источников сигнала.

- ! Настройки основываются на уровне громкости FM-тюнера, который остается неизменным.
- Также можно произвести регулировку уровня громкости MW/LW-тюнера при помощи регулировки уровня входного сигнала.

1 Сравните уровень громкости FMтюнера с уровнем источника сигнала, который Вы хотите настроить.

2 Нажмите кнопку AUDIO, чтобы выбрать SLA.

### 3 Нажмите кнопку ▲ или ▼, чтобы отрегулировать громкость источника сигнала.

При увеличении или уменьшении громкости источника сигнала отображаются значения от SLA +4 до SLA –4.

# Чтобы вернуться к обычному дисплею, нажмите BAND.

# Другие функции

### Изменение начальных настроек

С помощью начальных настроек можно настроить разнообразные параметры системы для максимально эффективной работы этого устройства.

1 Нажмите и удерживайте кнопку SOURCE, пока устройство не выключится.

2 Нажмите и удерживайте кнопку SOURCE, пока на дисплее не появится название функции.

3 Нажмите кнопку FUNCTION, чтобы выбрать одну из начальных настроек. Нажмите FUNCTION несколько раз для выбора следующих настроек:

FM (шаг настройки в FM-диапазоне)—A-PI (автоматический поиск PI (по идентификатору программы))—AUX (вспомогательный вход)—SAVE (энергосбережение)—TITLE (настройка языка)

Следуйте нижеприведенным инструкциям для управления каждой настройкой в отдельности.

**• Чтобы отменить начальные настройки, на**жмите кнопку BAND.

Вы также можете отменить начальные настройки, удерживая кнопку SOURCE до тех пор, пока устройство не выключится.

### Установка шага настройки в FM-диапазоне

Обычно шаг настройки в FM-диапазоне, используемый при настройке с поиском, составляет 50 кГц. При включении функции AF или TA шаг настройки автоматически меняется на 100 кГц. При включенной функции AF предпочтительно установить шаг настройки 50 кГц.

• Во время ручной настройки шаг настройки составляет 50 кГц.

### 1 Нажмите кнопку FUNCTION, чтобы выбрать FM.

2 Нажмите кнопку ◀ или ▶, чтобы выбрать шаг настройки в FM-диапазоне. Нажмите <, чтобы выбрать 50 (50 кГц). Нажмите  $\blacktriangleright$ , чтобы выбрать 100 (100 кГц).

Раздел 02

### <span id="page-53-0"></span>Включение автоматического поиска PI

Устройство может автоматически искать другую станцию с такой же программой даже во время вызова предварительной настройки.

1 Нажмите кнопку FUNCTION, чтобы выбрать A-PI.

2 Нажмите ▲ или ▼, чтобы включить или выключить автоматический поиск PI.

### Включение вспомогательной настройки

Допускается использование с этим устройством вспомогательного оборудования. При подключении и использовании вспомогательного оборудования следует активировать вспомогательную настройку.

1 Нажмите кнопку FUNCTION, чтобы выбрать AUX.

2 Нажмите ▲ или ▼, чтобы включить или выключить вспомогательную настройку.

### Экономия энергии аккумулятора

Включение этой функции позволяет снизить потребляемую мощность аккумулятора.

• Если данная функция включена, то доступна только операция выбора источника сигнала.

# Важно

При отсоединении аккумулятора автомобиля режим энергосбережения отключается. При подсоединении аккумулятора режим энергосбережения потребуется включить снова. Если переключатель зажигания автомобиля не имеет положения АСС (дополнительное оборудование), возможно, что в зависимости от метода подключения при отключенном режиме энергосбережения устройство будет потреблять энергию аккумулятора.

Нажмите кнопку FUNCTION, чтобы выбрать SAVE.

2 Нажмите ▲ или ▼, чтобы включить или выключить функцию энергосбережения.

### Настройка языка

На диск, содержащий сжатые аудиофайлы, может быть записана текстовая информация, например, название композиции, имя исполнителя или текстовый комментарий. Это устройство может отображать такую информацию на одном из европейских или на русском языке.

- При несовместимости настроек записанного и выбранного языка возможны искажения при выводе текстовых сообщений.
- Некоторые символы могут отображаться неправильно.

### 1 Нажмите кнопку FUNCTION, чтобы выбрать TITLE.

#### 2 Нажмите кнопку ◀ или ▶, чтобы выбрать язык.

EUR (европейский язык)—RUS (русский язык)

### Приглушение звука

Звук этого устройства приглушается автоматически в следующих случаях:

- При получении входящего вызова или наборе номера на сотовом телефоне, подключенном к этому устройству.
- При воспроизведении голосовых подсказок навигационной системы Pioneer, подключенной к этому устройству.

54  $\rangle$   $_{\rm Ru}$ 

# Управление данным устройством

Звук выключается, отображается надпись MUTE, и регулировка всех аудиопараметров, кроме громкости, становится недоступна. Устройство вернется в обычный режим работы после того как телефонное соединение или голосовые подсказки будут завершены.

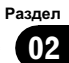

# <span id="page-55-0"></span>Сообщения об ошибках

Когда Вы обращаетесь к торговому представителю или в ближайший сервисный центр Pioneer, убедитесь, что Вы записали сообщение об ошибке.

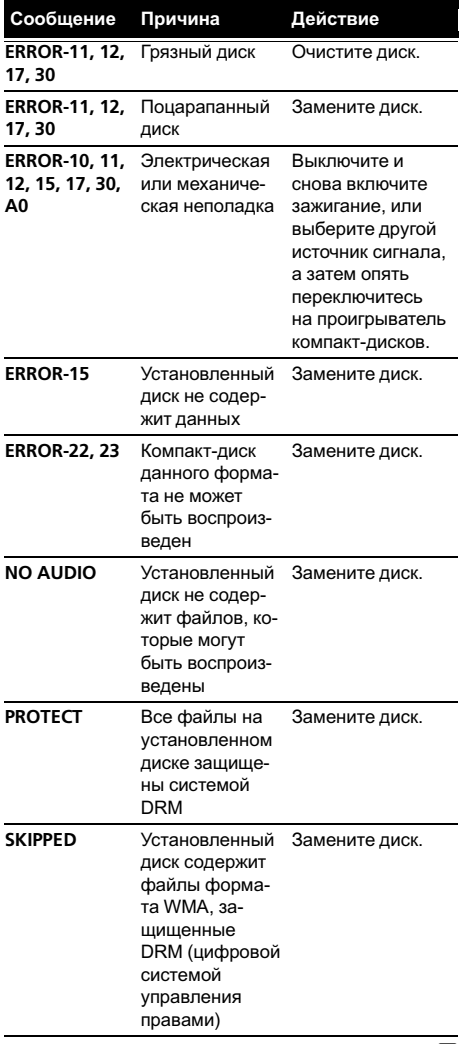

# Рекомендации по обращению с дисками и проигрывателем

! Используйте только диски, имеющие один из следующих логотипов.

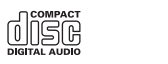

! Используйте только традиционные круглые диски. Не используйте диски необычной формы.

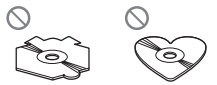

- Используйте компакт-диски диаметром 12 см или 8 см. Не используйте адаптер при воспроизведении 8-сантиметровых компакт-дисков.
- ! Не вставляйте в щель для загрузки компакт-диска ничего, кроме компакт-диска.
- Не используйте диски с трещинами, отколотыми краями, деформированные диски или диски с другими повреждениями, поскольку такие диски могут повредить проигрыватель.
- ! Воспроизведение незакрытых для записи дисков формата CD-R и CD-RW невозможно.
- Не прикасайтесь к записанной поверхности дисков.
- ! Когда диски не используются, храните их в футлярах.
- ! Не оставляйте диски в местах с повышенной температурой и под прямым солнечным светом.
- Не приклеивайте этикеток, не пишите и не наносите химических веществ на поверхность дисков.
- Для очистки компакт-диска протрите диск мягкой тканью от центра к краю.

 $\Box$ 

56  $\rangle$   $_{\rm Ru}$ 

### <span id="page-56-0"></span>Дополнительная информация

- ! Конденсация может временно ухудшить работу проигрывателя. Оставьте его для адаптации к более высокой температуре примерно на час. Также протрите влажные диски мягкой тканью.
- ! Воспроизведение дисков может быть невозможно из-за характеристик диска, формата диска, приложения, при помощи которого выполнялась запись, условий воспроизведения, условий хранения и других факторов.
- ! Текстовая информация может отображаться неправильно в зависимости от условий записи.
- ! Толчки от неровностей дороги могут вызвать прерывание воспроизведения диска.
- ! Перед использованием дисков ознакомьтесь с мерами предосторожности при обращении с ними.

# Двойные диски

- Двойные диски это двусторонние диски для записи аудиоданных на CD с одной стороны и для записи видеоданных на DVD – с другой.
- **Поскольку сторона CD двойных дисков** физически несовместима с общим стандартом компакт-дисков, её воспроизведение на данном устройстве может быть невозможным.
- ! Частая загрузка и извлечение двойного диска может привести к появлению царапин на диске. Глубокие царапины могут создать проблемы при воспроизведении диска на данном устройстве. В некоторых случаях двойной диск может застревать в щели загрузки дисков, изза чего его становится невозможно извлечь. Во избежание такой ситуации мы рекомендуем воздержаться от использования двойных дисков на данном устройстве.

За более подробной информацией о двойных дисках обращайтесь к соответствующим производителям.

### Сжатые аудиофайлы

- В зависимости от используемой для преобразования файлов в формат WMA версии Windows Media Player названия альбомов и другая текстовая информация может отображаться неправильно.
- ! При запуске воспроизведения файлов WMA, содержащих изображения, может произойти небольшая задержка.
- ! Проигрыватель совместим со стандартами записи ISO 9660 уровень 1 и 2. Проигрыватель поддерживает файловые системы Romeo и Joliet.
- ! Возможно воспроизведение дисков, содержащих несколько сессий записи.
- ! Сжатые аудиофайлы несовместимы с пакетным форматом записи.
- В качестве имени файла или папки может отображаться до 64 символов (включая расширение, например, .wma, .mp3 или .wav).
- ! Последовательность выбора папок и других действий может изменяться в зависимости от кодировки или программного обеспечения, использованного для записи.
- ! Независимо от продолжительности паузы между композициями в изначальной записи, при воспроизведении дисков формата сжатого аудио между композициями будут короткие паузы.
- Необходимо правильно использовать расширения файлов, такие как .wma, .mp3 или .wav.

### <span id="page-57-0"></span>Дополнительная информация

### Пример иерархии

: Папка : Сжатый аудиофайл

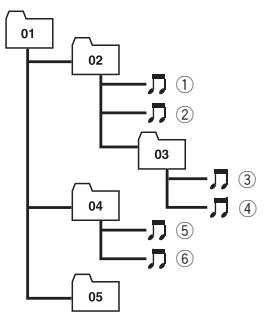

Уровень 1 Уровень 2 Уровень 3 Уровень 4

- Это устройство назначает номера папок. Пользователь не может назначать номера папок.
- Максимально допустимая иерархия папок составляет восемь уровней. Однако реальная иерархия папок составляет менее двух уровней.
- Проигрыватель позволяет воспроизводить до 99 папок на диске.

### Совместимость с форматами сжатия данных

#### **WMA**

- ! Совместимый формат: WMA, преобразованный при помощи Windows Media Player
- ! Скорость передачи данных: от 48 до 320 кбит/с (постоянная скорость передачи данных), от 48 до 384 кбит/с (переменная скорость передачи данных)
- Частота дискретизации: от 32 кГц до 48 кГц
- Windows Media Audio 9 Professional, Lossless, Voice: не поддерживаются

#### MP3

! Скорость передачи данных: от 8 кбит/с до 320 кбит/с

- Частота дискретизации: от 16 кГц до 48 кГц (32, 44,1, 48 кГц пиковая)
- Совместимая версия тегов ID3: 1.0, 1.1, 2.2, 2.3, 2.4 (теги ID3 версии 2.x имеют приоритет перед версией 1.x.)
- ! Списки воспроизведения M3u: не поддерживаются
- ! MP3i (интерактивный MP3), mp3 PRO: не поддерживаются

#### **WAV**

- ! Совместимый формат: Linear PCM (Линейная ИКМ – LPCM), MS ADPCM
- Разрядность квантования: 8 и 16 (LPCM), 4 (MS ADPCM)
- Частота дискретизации: от 16 кГц до 48 кГц (LPCM), от 22,05 кГц до 44,1 кГц (MS ADPCM)

### Таблица символов для русского языка

- D: Дисплей
- C: Символ

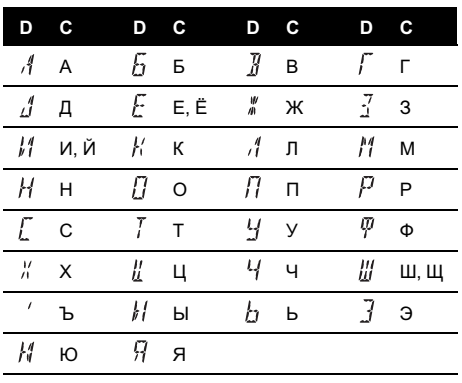

### <span id="page-58-0"></span>Технические характеристики

#### Общие

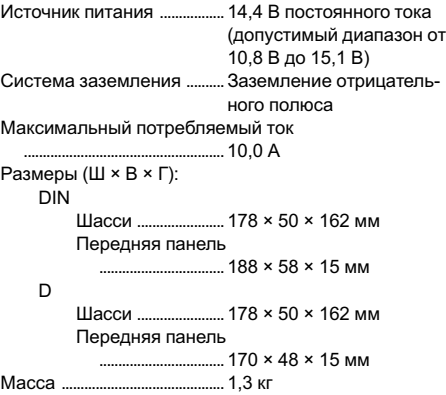

#### Аудио

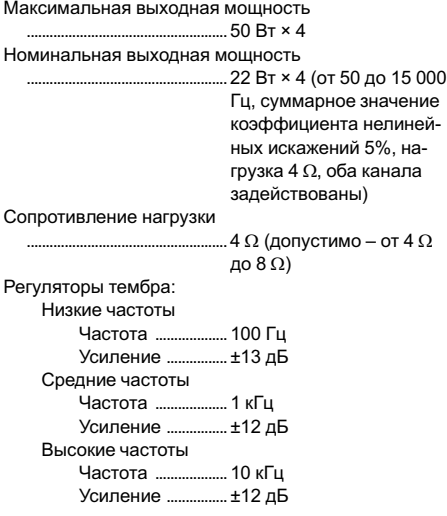

#### Проигрыватель компакт-дисков

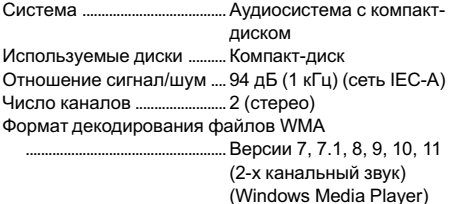

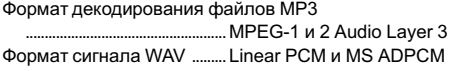

#### FM-тюнер

Диапазон частот ....................от 87,5 МГц до 108,0 МГц Полезная чувствительность ..................................................... 8 дБф (0,7 мкВ/75 W, моно, отношение сигнал/ шум: 30 дБ) Отношение сигнал/шум .... 75 дБ (сеть IEC-A)

#### MW-тюнер

Диапазон частот ....................от 531 до 1 602 кГц (9 кГц) Полезная чувствительность ..................................................... 18 мкВ (отношение сигнал/шум: 20 дБ) Отношение сигнал/шум .... 65 дБ (сеть IEC-A)

#### LW-тюнер

Диапазон частот ....................от 153 кГц до 281 кГц Полезная чувствительность ..................................................... 30 мкВ (отношение сигнал/шум: 20 дБ) Отношение сигнал/шум .... 65 дБ (сеть IEC-A)

#### Примечание:

В соответствии со статьей 5 закона Российской Федерации "О защите прав потребителей" и постановлением правительства Российской Федерации № 720 от 16.06.97 компания Pioneer Europe NV оговаривает следующий срок службы изделий, официально поставляемых на российский рынок.

Автомобильная электроника: 6 лет Другие изделия (наушники, микрофоны и т.п.): 5 лет

### Примечания

- ! Характеристики и конструкция могут быть изменены с целью их улучшения без предварительного уведомления.
- Данное устройство произведено в Китае.

# http://www.pioneer.eu

Visit www.pioneer.co.uk (or www.pioneer.eu) to register your product. Visite www.pioneer.es (o www.pioneer.eu) para registrar su producto. Zum Registrieren Ihres Produktes besuchen Sie bitte www.pioneer.de (oder www.pioneer.eu). Visitez www.pioneer.fr (ou www.pioneer.eu) pour enregistrer votre appareil. Si prega di visitare il sito www.pioneer.it (o www.pioneer.eu) per registrare il prodotto. Bezoek www.pioneer.nl (of www.pioneer.eu) om uw product te registreren. Посетите www.pioneer-rus.ru (или www.pioneer.eu) для регистрации приобретенного Вами изделия.

### PIONEER CORPORATION

4-1, MEGURO 1-CHOME, MEGURO-KU TOKYO 153-8654, JAPAN

#### Корпорация Пайонир

4-1, Мегуро 1-Чоме, Мегуро-ку, Токио 153-8654, Япония

#### PIONEER ELECTRONICS (USA) INC.

P.O. Box 1540, Long Beach, California 90801-1540, U.S.A. TEL: (800) 421-1404

#### PIONEER EUROPE NV

Haven 1087, Keetberglaan 1, B-9120 Melsele, Belgium TEL: (0) 3/570.05.11

#### PIONEER ELECTRONICS ASIACENTRE PTE. LTD.

253 Alexandra Road, #04-01, Singapore 159936 TEL: 65-6472-7555

PIONEER ELECTRONICS AUSTRALIA PTY. LTD. 178-184 Boundary Road, Braeside, Victoria 3195, Australia TEL: (03) 9586-6300

#### PIONEER ELECTRONICS OF CANADA, INC.

300 Allstate Parkway, Markham, Ontario L3R 0P2, Canada TEL: 1-877-283-5901

#### PIONEER ELECTRONICS DE MEXICO, S.A. de C.V.

Blvd.Manuel Avila Camacho 138 10 piso Col.Lomas de Chapultepec, Mexico, D.F. 11000 TEL: 55-9178-4270

#### 先鋒股份有限公司

總公司 : 台北市中山北路二段44號13樓 電話 : (02) 2521-3588

#### 先鋒電子(香港)有限公司

香港九龍尖沙咀海港城世界商業中心 9樓901-6室 電話 : (0852) 2848-6488

Published by Pioneer Corporation. Copyright © 2007 by Pioneer Corporation. All rights reserved.

<KMMZX> <07G00000> <YRD5141-A/S> EW

Printed in China